# **Ongitalkompetenz stärken mit dem vhs-Lernportal**<br>
■ **Digitalkompetenz stärken mit dem vhs-Lernportal**

Der neue Lernbereich "Digitale Welt"

#### Tuğba Kleinert

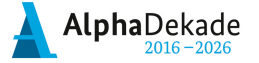

GEFÖRDERT VOM

Bundesministerium für Bildung und Forschung

### Die Mischung macht's.

Analoges und digitales Lernen in DaZ und Grundbildung

Fachtag | 16.03.2024vhs Frankfurt a.M.

### **Die Redaktion Digitale Welt**

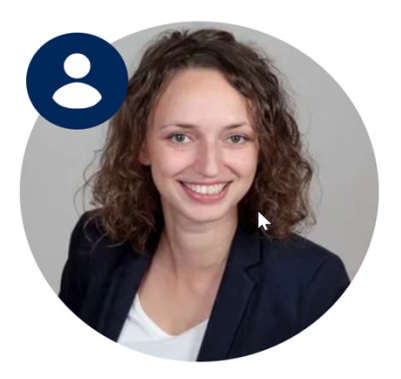

**Dr. Carina Jung**

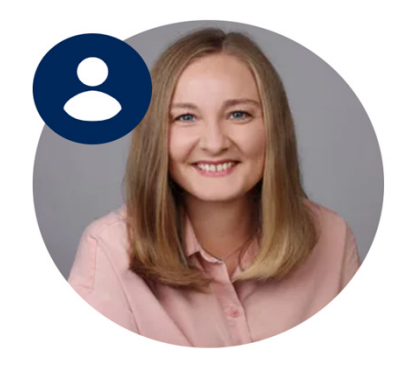

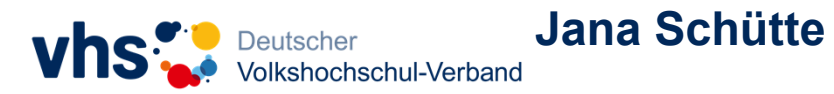

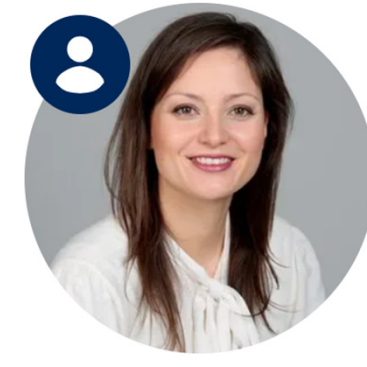

**Tuğba Kleinert**

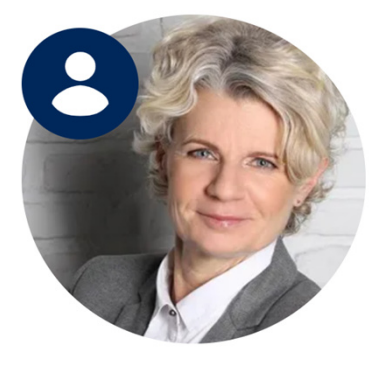

**Andrea Zöll**

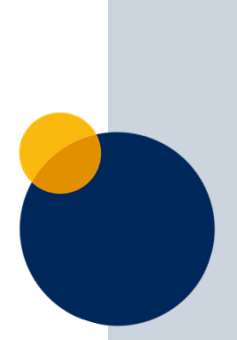

### **Das erwartet Sie heute**

- 1. Hintergrundinformationen zur "Digitalen Welt"
- 2. Live-Rundgang durch die "Digitale Welt"
- 3. Rally
- 4. Einsatzmöglichkeiten
- 5. Schulungen und Material
- 6. Austausch und Fragen

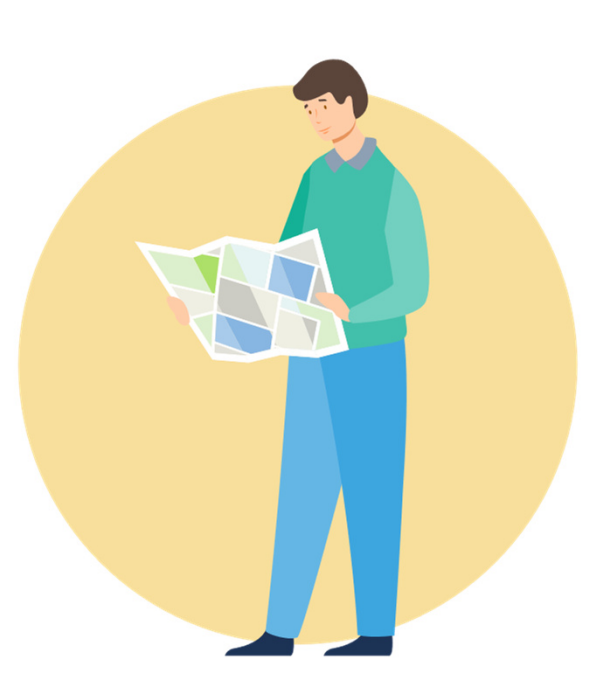

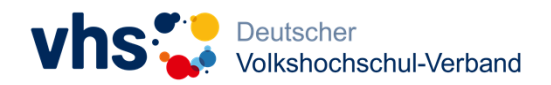

### **Das vhs-Lernportal ist …**

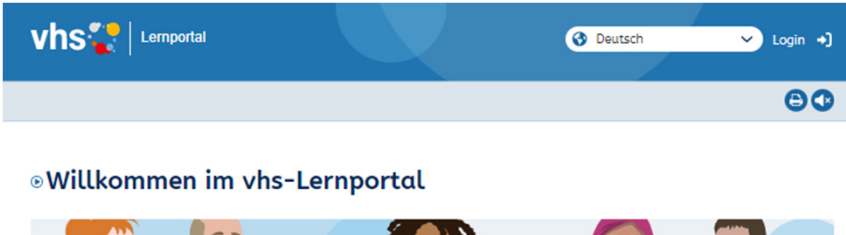

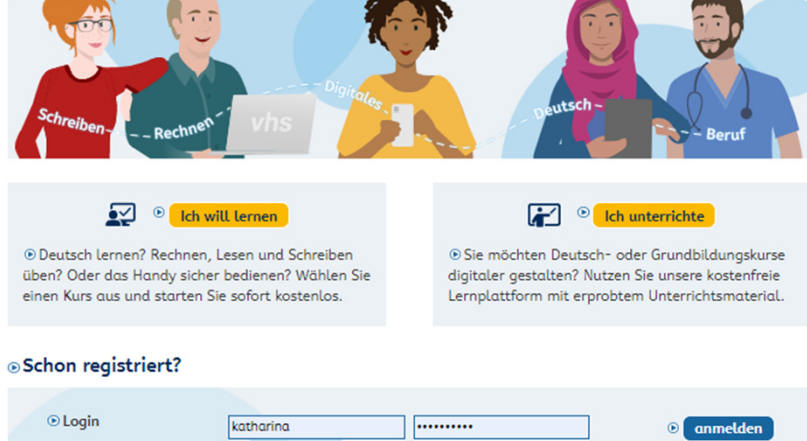

… das digitale Lernangebot des Deutschen Volkshochschul-Verbands für **Deutsch als Zweitsprache,Alphabetisierung** und **Grundbildung**

© Online lernen mit dem vhs-Lernportal

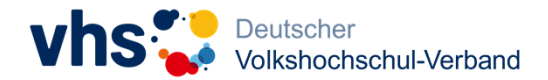

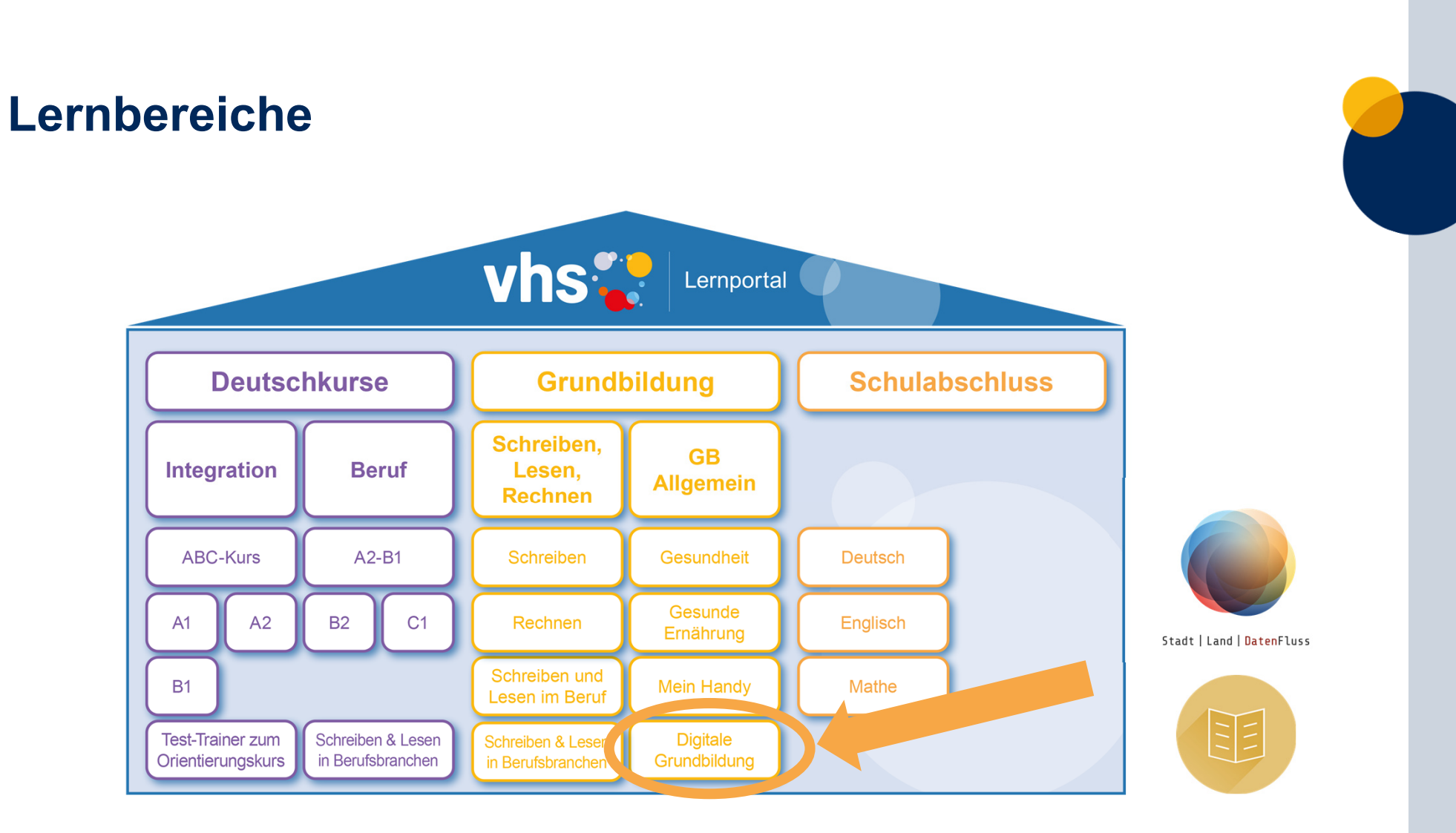

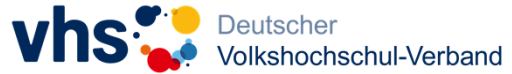

### **Willkommen in der Digitalen Welt!**

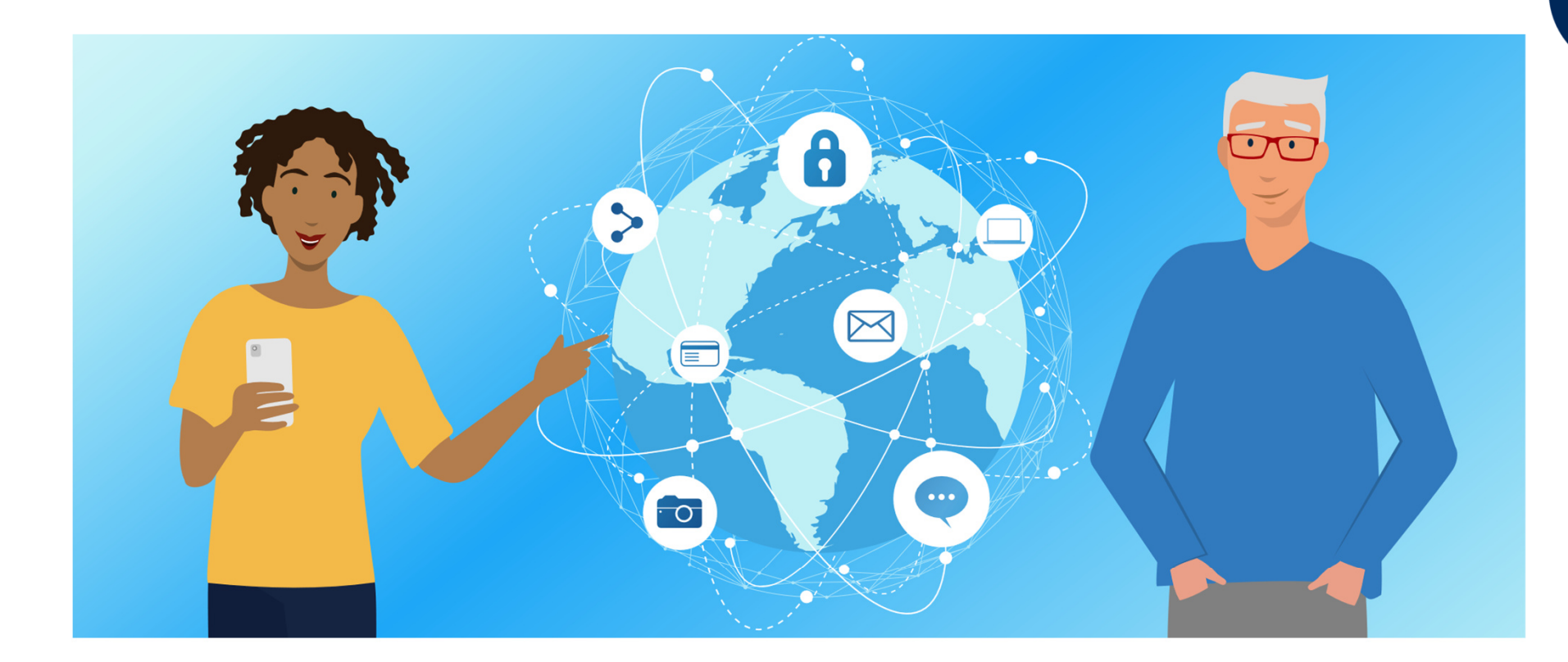

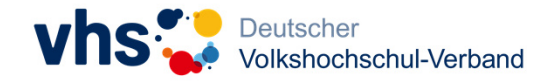

### **Was verstehen Sie unter digitalen Grundkompetenzen?**

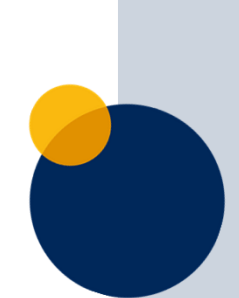

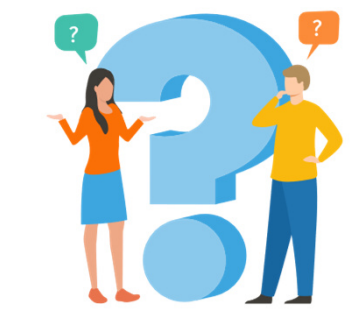

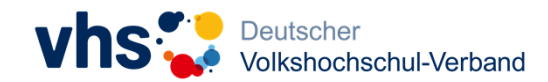

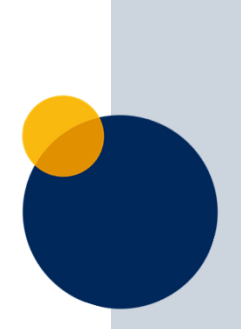

# Zielgruppe und Curriculum

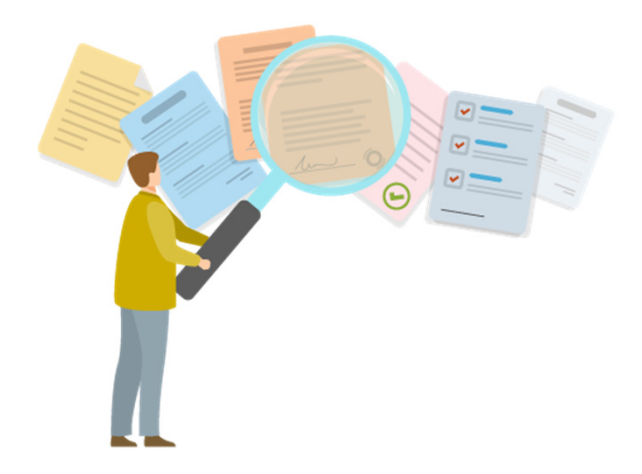

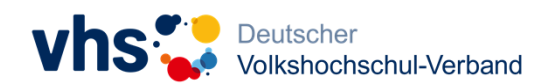

### **Zielgruppe**

**ALLE MENSCHEN** mit Bedarf an

#### **STÄRKUNG DER DIGITALKOMPETENZ**, um

**TEILHABE** zu steigern oder zu ermöglichen im privaten, sozialen und

beruflichen Leben.

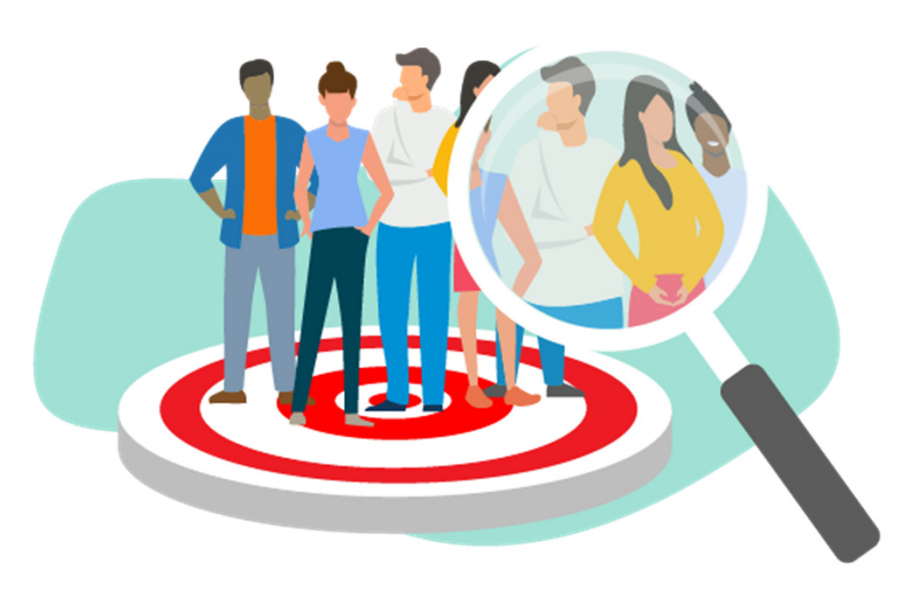

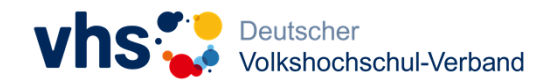

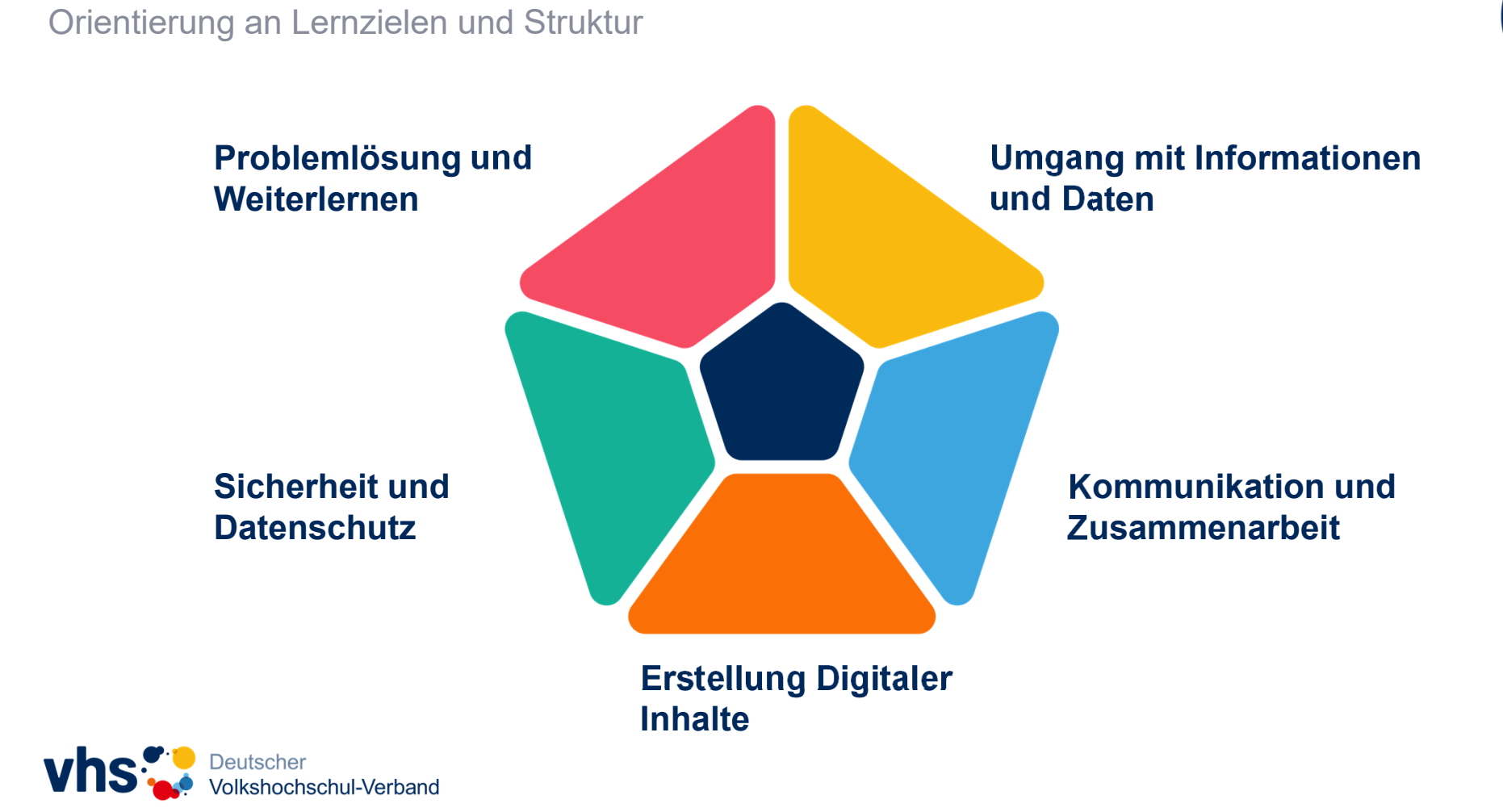

**DigComp 2.2** 

### **DigComp 2.2**

Orientierung an Lernzielen und Struktur

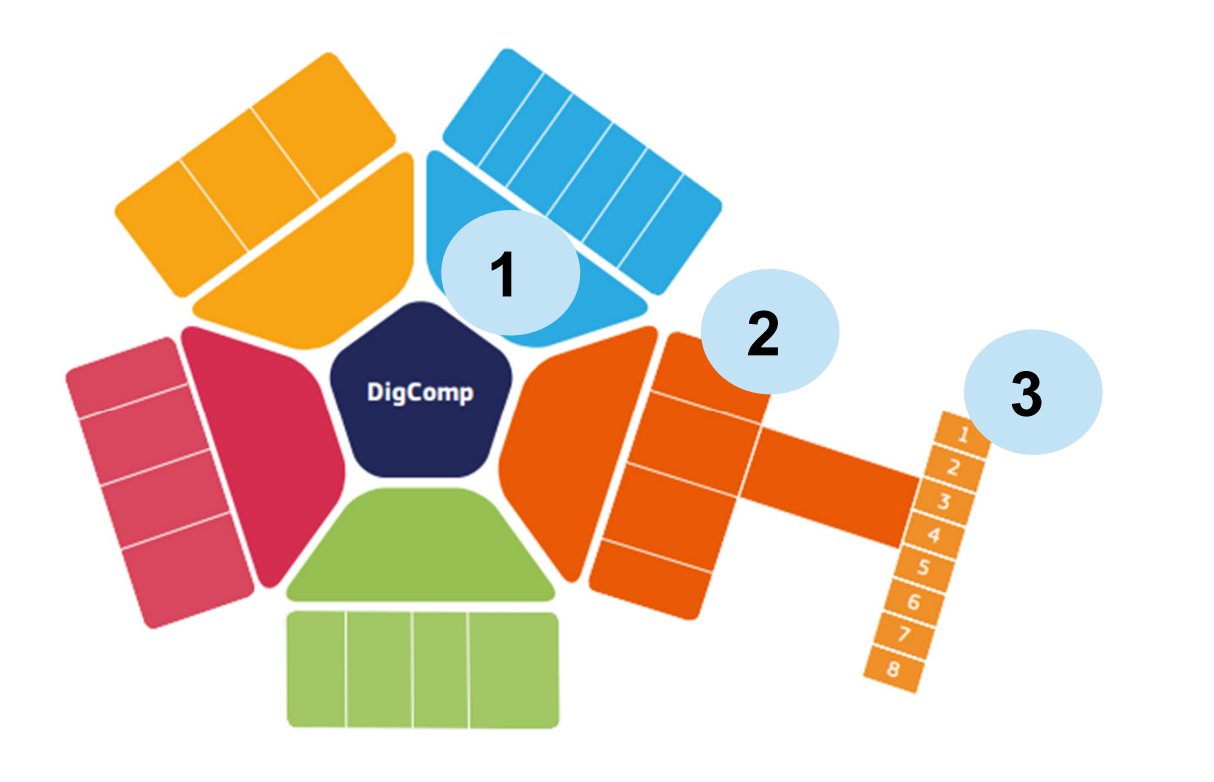

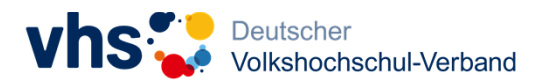

### **Level Basis**

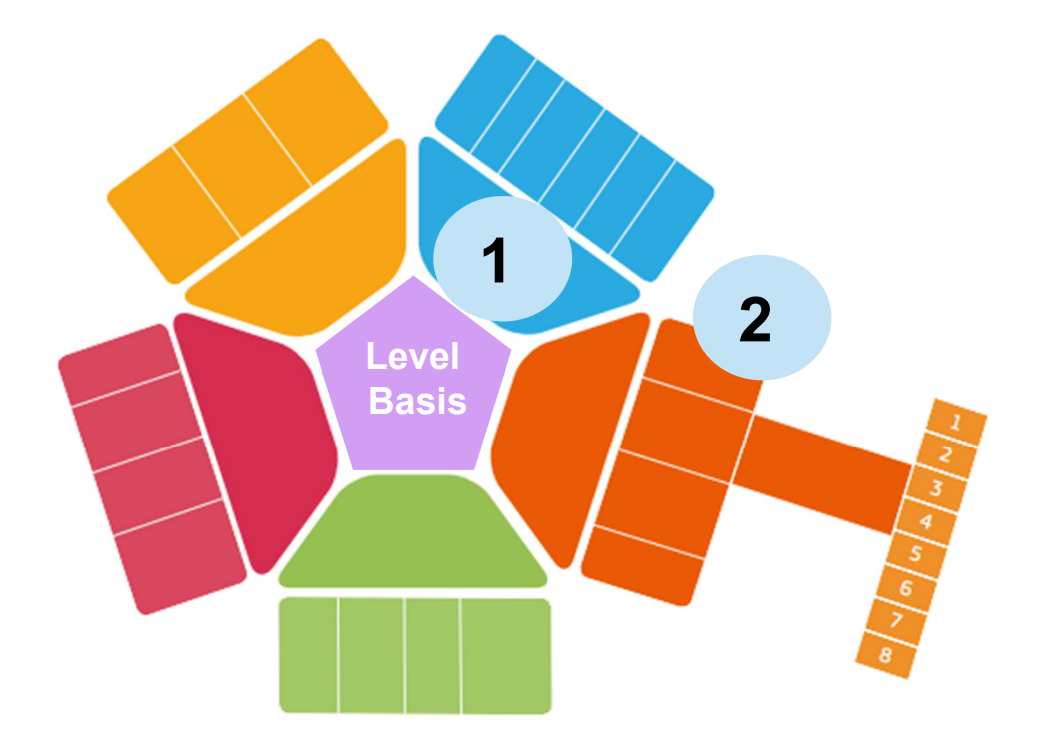

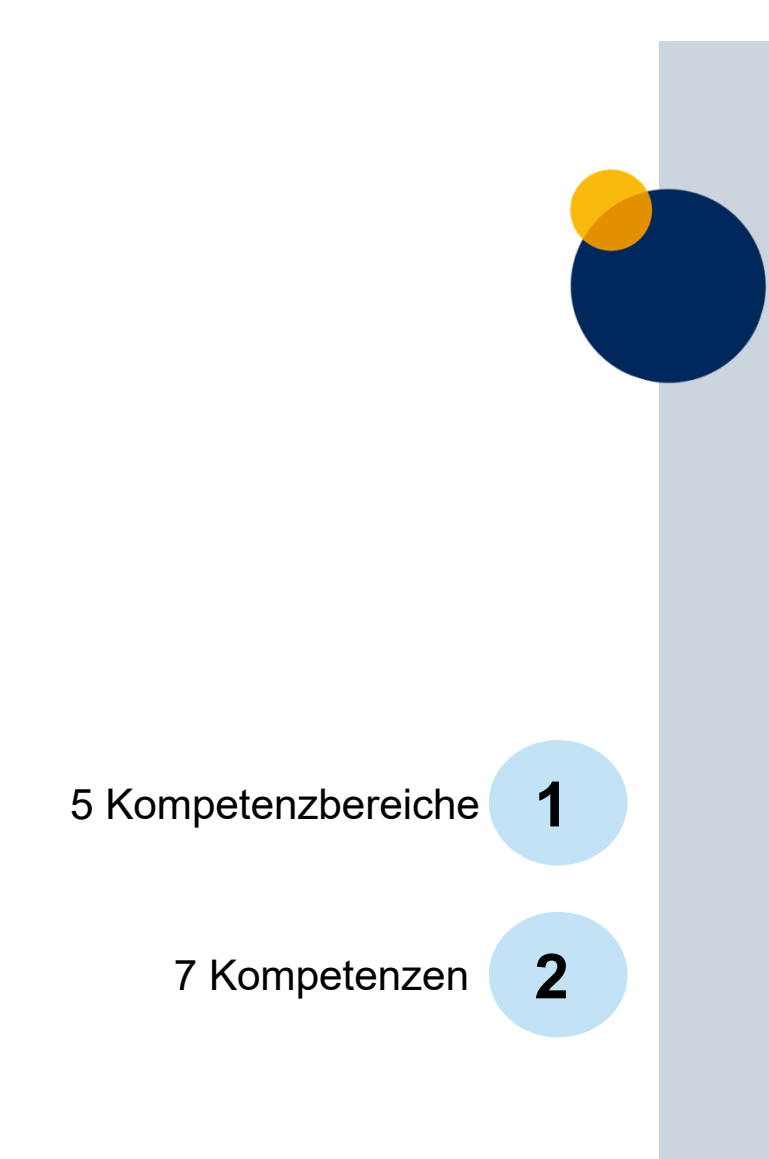

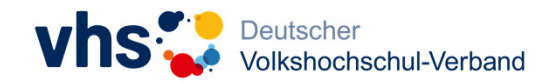

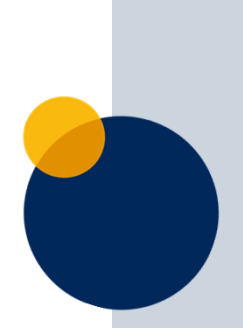

# **Umsetzung im Lernangebot**

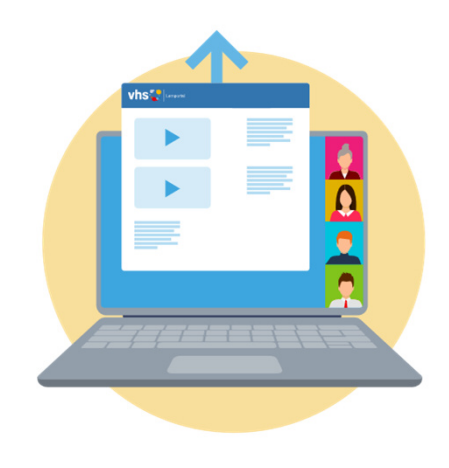

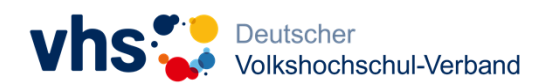

### **5 Kompetenzbereiche**

#### Problemlösen und Weiterlernen

- Assistenzprogramme
- inklusiver Zugang
- · Lernangebote

#### Sicherheit und **Datenschutz**

- · Sicherheitseinstellungen
- · Virenschutz
- · sichere Passwörter

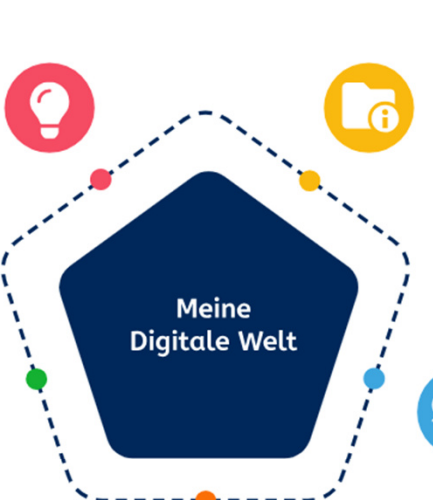

#### **Informationen** und Daten

- · Was ist das Internet?
- Werbung oder Information?
- · das digitale Bürgerbüro
- erste Schritte am Computer/Smartphone

#### **Kommunikation** und Zusammenarbeit

- Standard-Apps
- vorinstallierte Software
- mit dem Smartphone/ Computer kommunizieren
- · Videotelefonie

#### **Digitale Inhalte** erstellen

- · Fotos, Audios, Videos und Texte mit dem Smartphone erstellen
- · Audios, Videos und Texte mit dem Computer erstellen

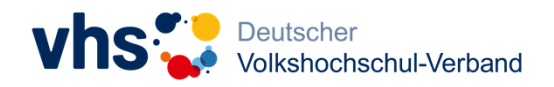

\* aufgeführte Themen beziehen sich auf das Level Basis

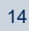

### **In welchen Bereichen sehen Sie Bedarf bei Ihren Lernenden?**

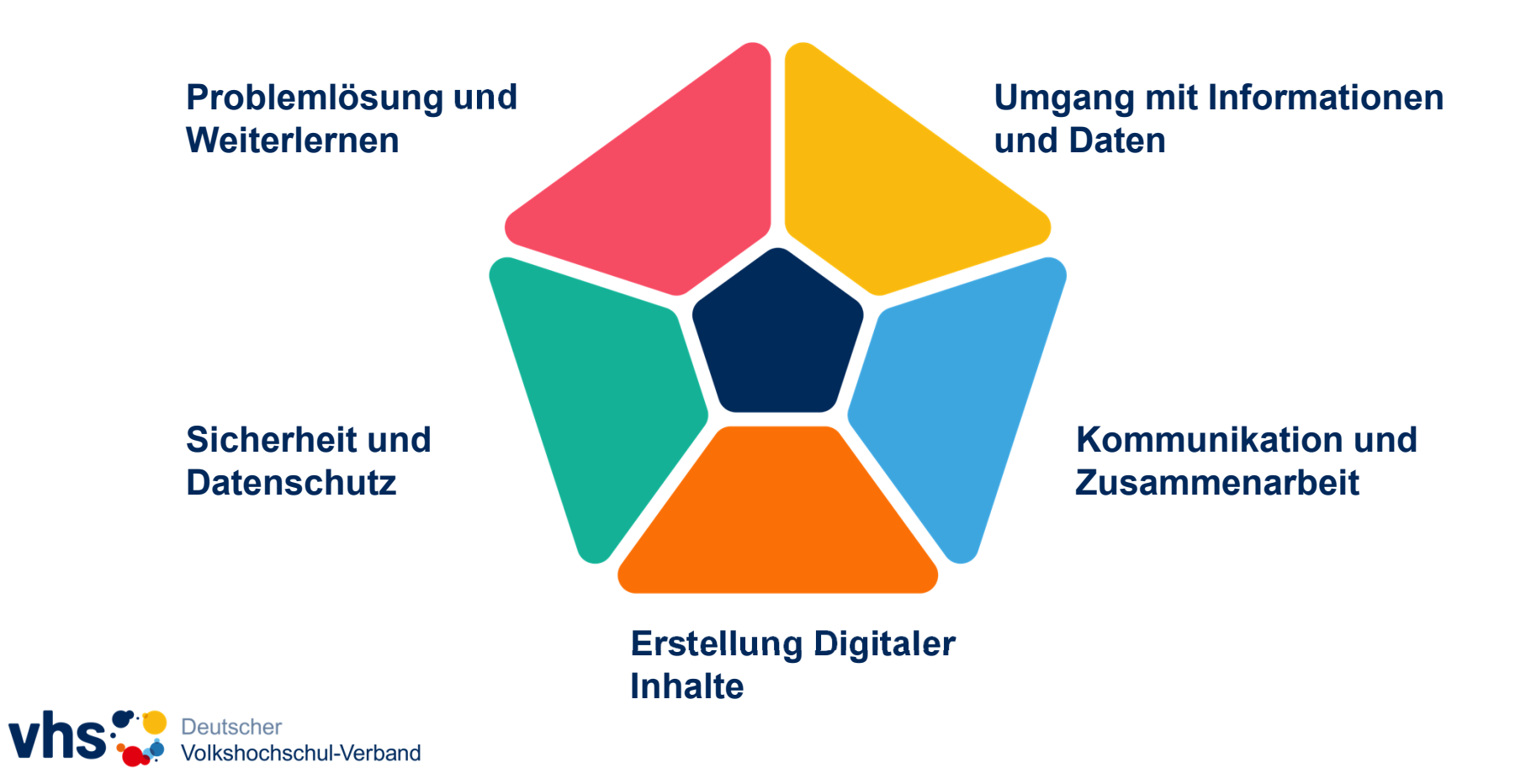

### **Bedarfsgerechte Förderung durch modularen Aufbau**

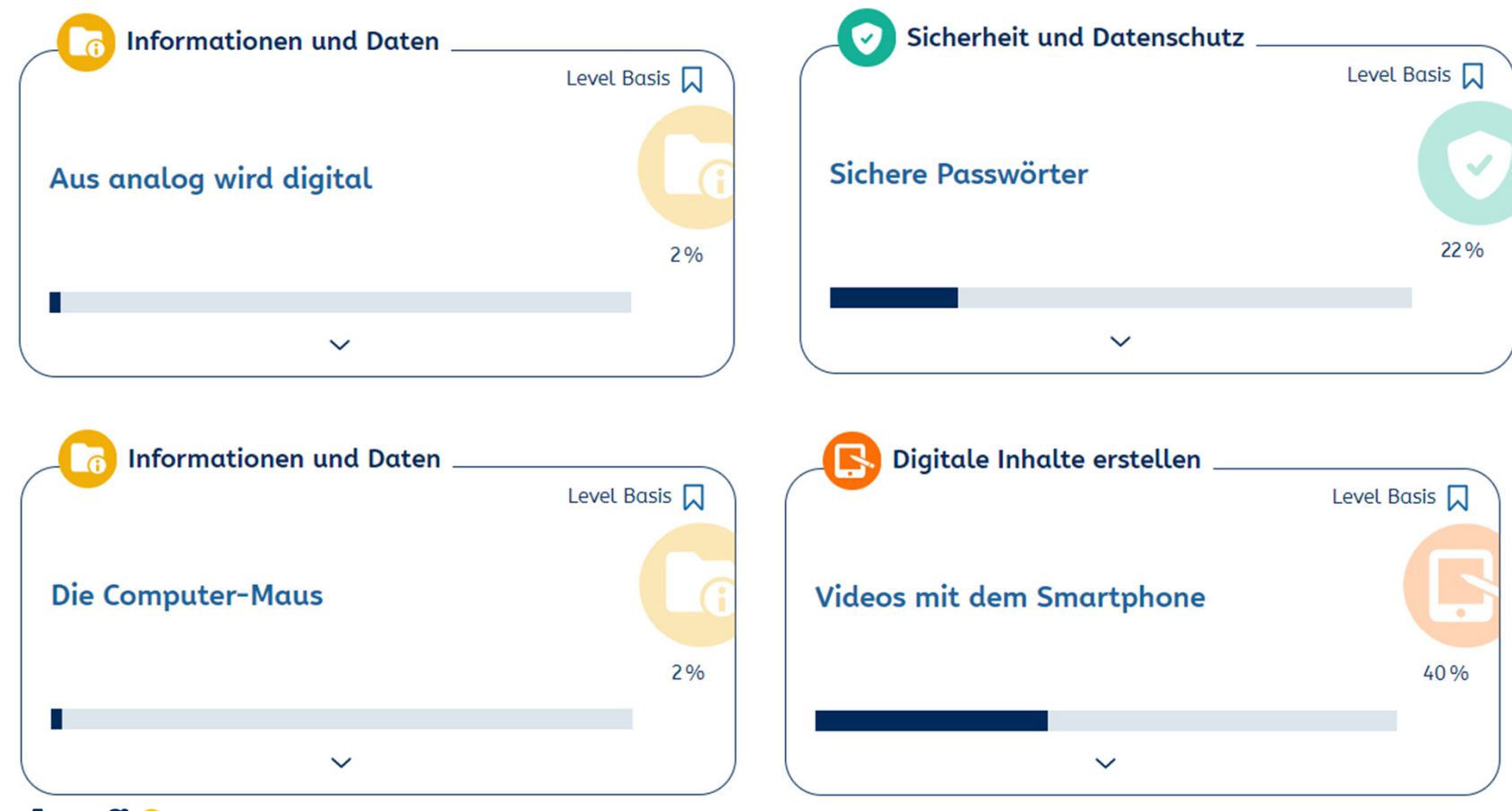

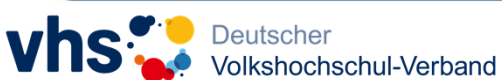

### **Module suchen**

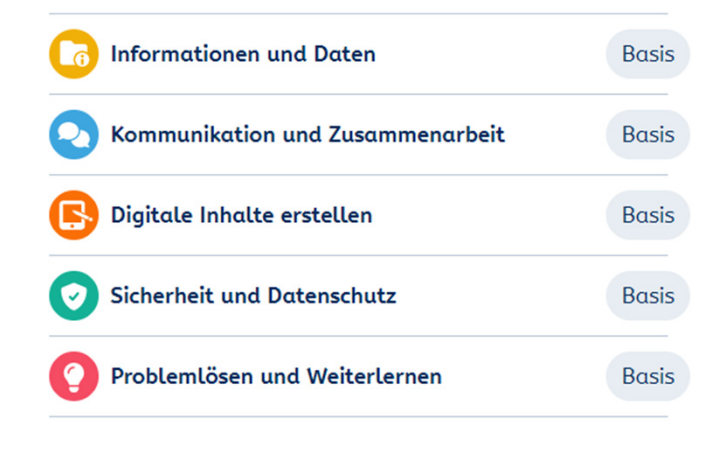

#### Suche nach Lerninhalten

Grundlagen

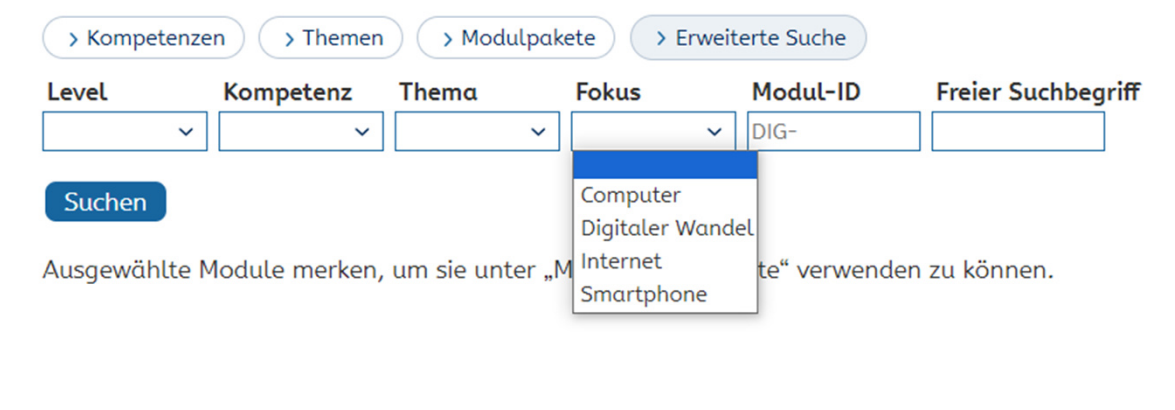

Sicherheit

Unterstützung

Kommunikation

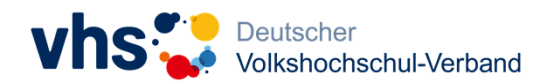

Bedienung

Beruf

Einstieg

Erstellen

Alltag

### **Modulpakete**

individuell zusammenstellen

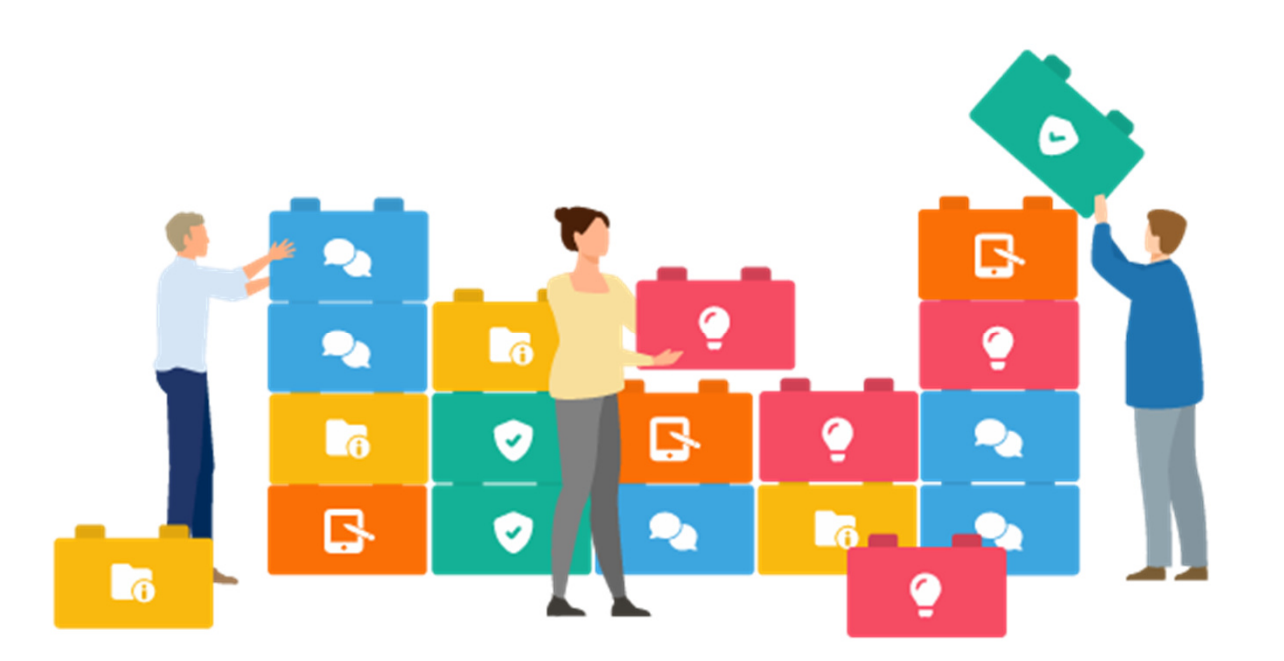

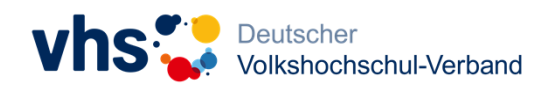

### **Modulpakete**

#### redaktionell kuratiert

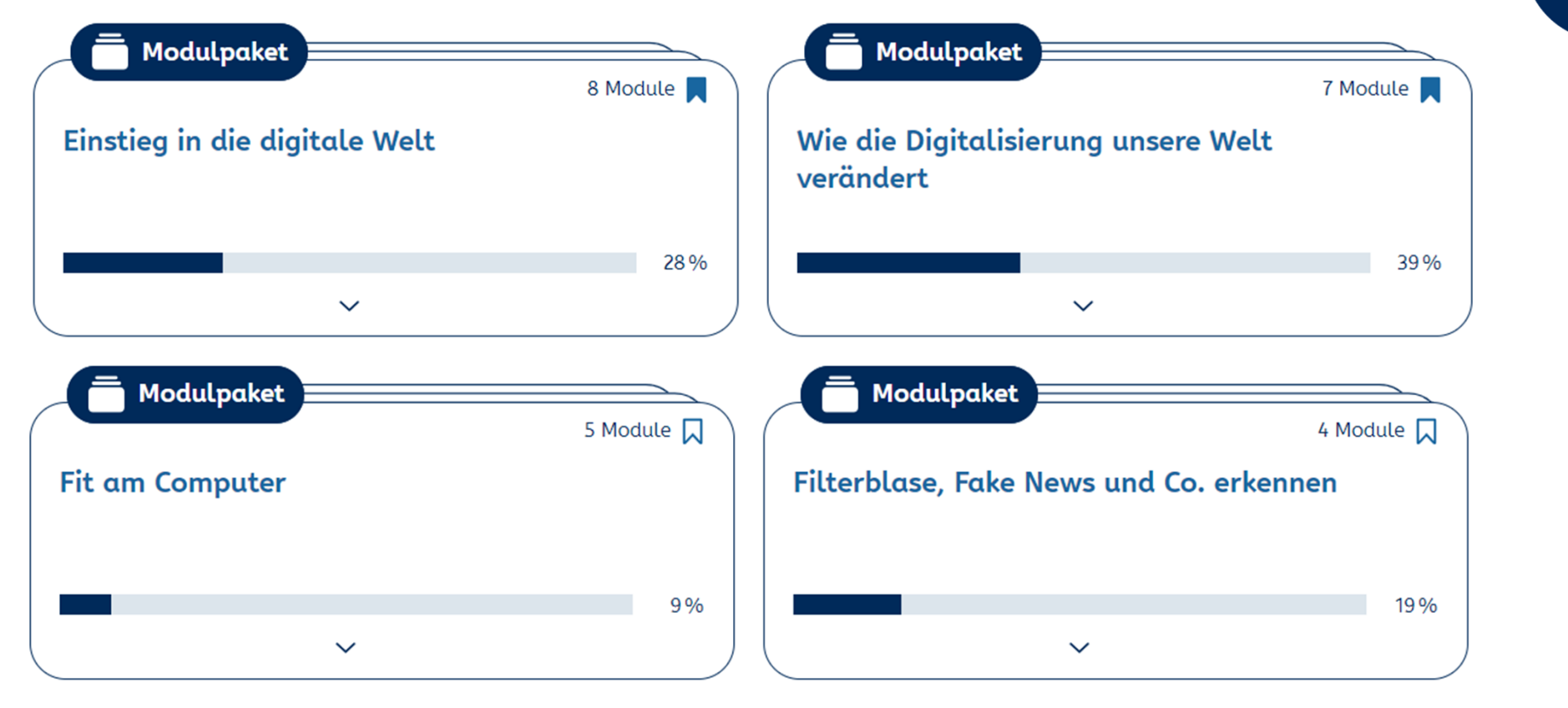

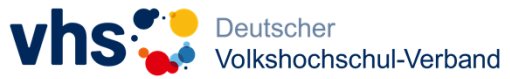

### **Protagonisten begleiten beim Lernen**

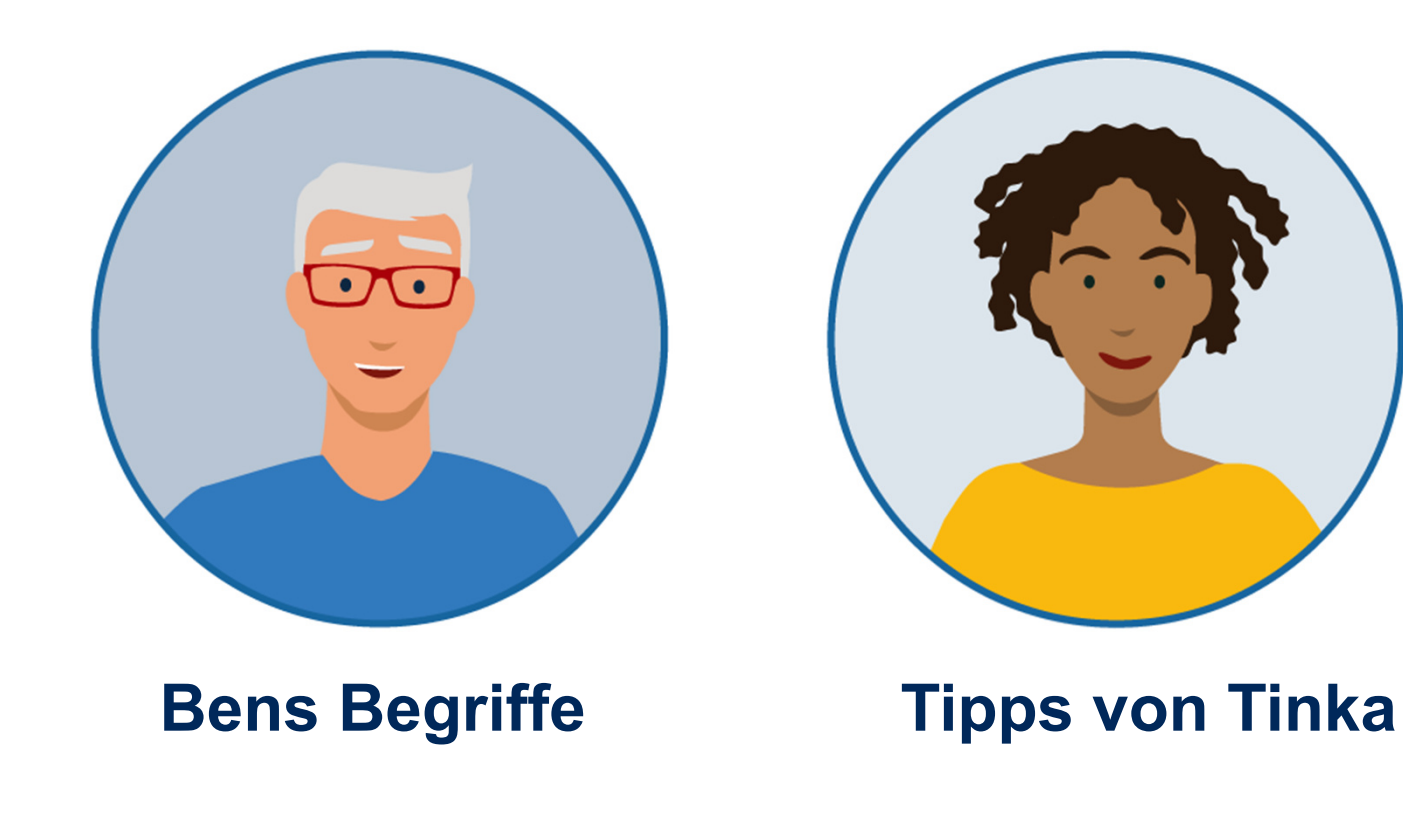

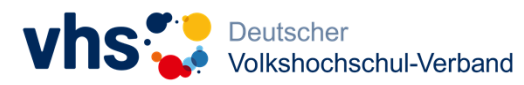

### **Bens Begriffe**

#### <sup>⊙</sup> Arbeit 4.0

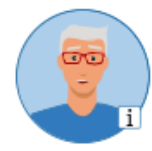

**D** Durch den Einzug neuer Technologien wird Arbeit vernetzter, digitaler und flexibler. Vieles verändert sich in der Arbeitswelt, weil es diesen digitalen Wandel gibt. Für all diese Veränderungen gibt es einen neuen Ausdruck: Arbeit 4.0

⊙ Du arbeitest zum Beispiel vernetzter, indem du gemeinsam mit deinen Kolleginnen an einer Datei arbeitest. Nach

der Arbeit wird die Datei in der Cloud der Firma abgelegt, auf die jeder Mitarbeiter immer und überall Zugriff hat.

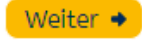

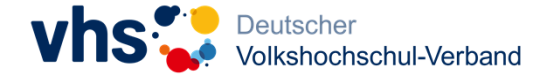

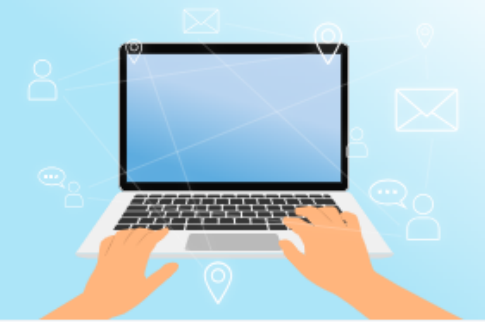

### **Tinka & Ben**

#### führen durch die Module

#### Arbeit 4.0

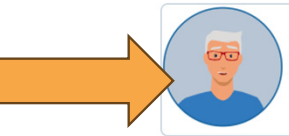

Cloud ist das englische Wort für "Wolke". Lädst du etwas in die Cloud, speicherst du Daten auf einem entfernten Rechner.

Durch den Einzug neuer Technologien wird Arbeit vernetzter, digitaler und flexibler. Vieles verändert sich in der Arbeitswelt, weil es diesen digitalen Wandel gibt. Für all diese Veränderungen gibt es einen neuen Ausdruck: Arbeit 4.0

Du arbeitest zum Beispiel vernetzter, indem du gemeinsam mit deinen Kolleginnen an einer Datei arbeitest. Nach der Arbeit wird die Datei in der Cloud der Firma abgelegt, auf die jeder Mitarbeiter immer und überall Zugriff hat.

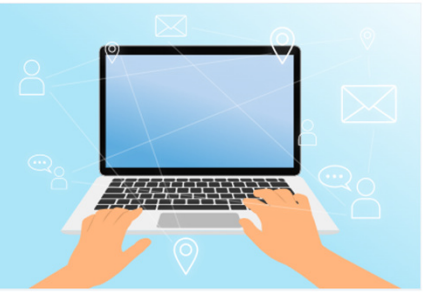

Weiter +

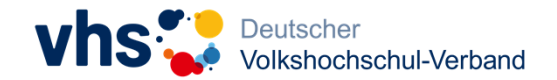

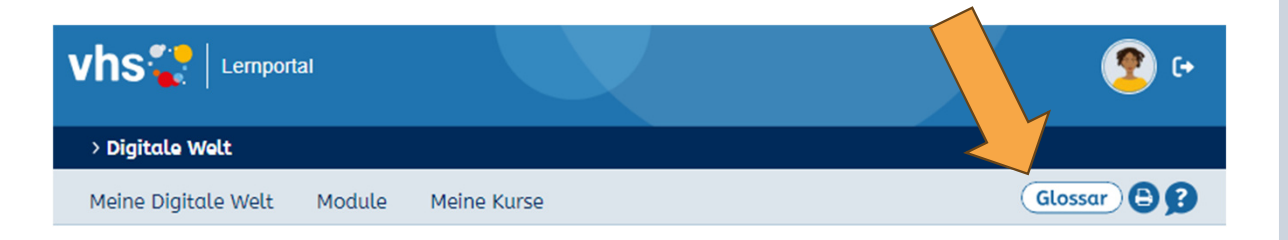

# **Live-Rundgang durch die**

## **"Digitale Welt"**

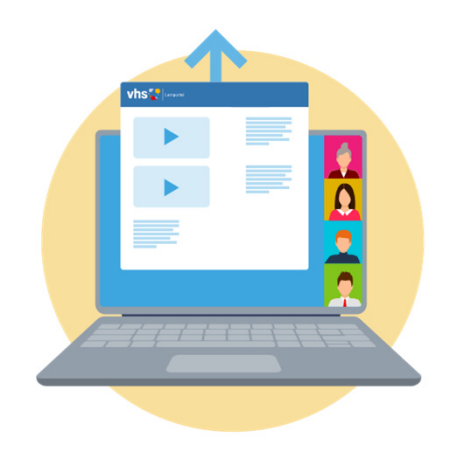

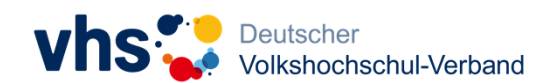

### **Kurzvideos zum Einstieg**

#### ⊕ Der Online-Ausweis

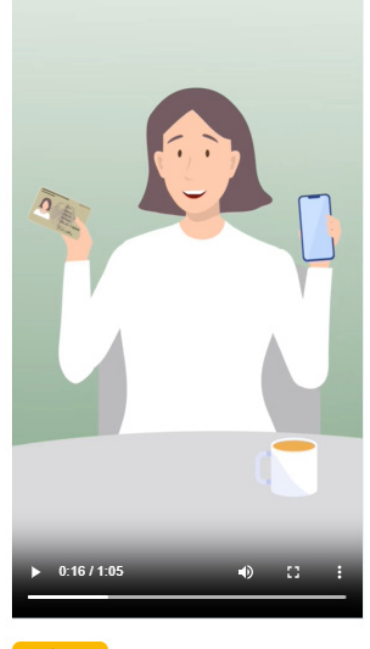

Weiter  $\rightarrow$ 

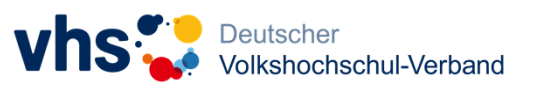

#### **© Antons neuer Rechner**

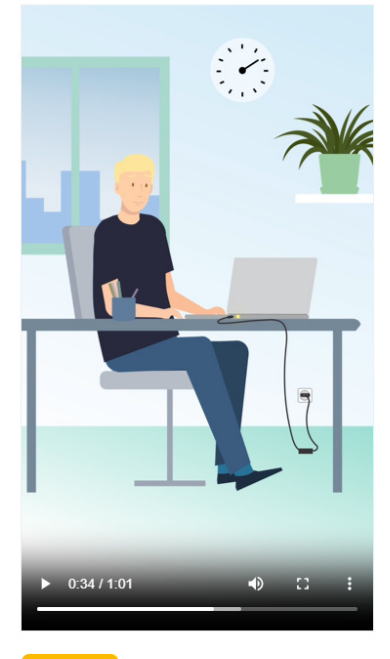

Weiter  $\rightarrow$ 

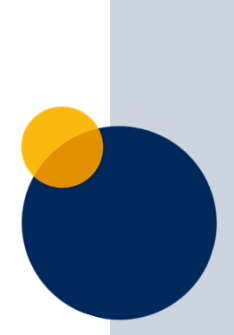

### **Komplexe Inhalte anschaulich erklärt**

#### <sup>®</sup> Bilde dir deine eigene Meinung!

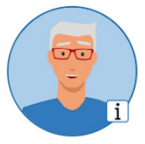

⊙ Can weiß mittlerweile, wie er eine Falschnachricht erkennt. Zuerst schaut er sich die Nachricht genau an. Er wird skeptisch, wenn es um eine Sensation geht oder wenn jemand eine Meinung äußert ohne Erklärung. Can leitet eine Nachricht nur dann an Freunde weiter, wenn er sicher ist, dass sie echt ist.

→ Verdächtig ist auch, wenn nur einseitig

berichtet wird. Außerdem werden in Fake News oft Zahlen und Zitate ohne Quelle genannt. Das macht Can sehr skeptisch. Echte Nachrichten kommen aus zuverlässigen Quellen. Deshalb prüft Can auch, wer die Nachricht verbreitet hat. Jede seriöse Nachrichtenseite bietet ein Impressum.

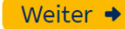

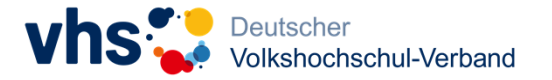

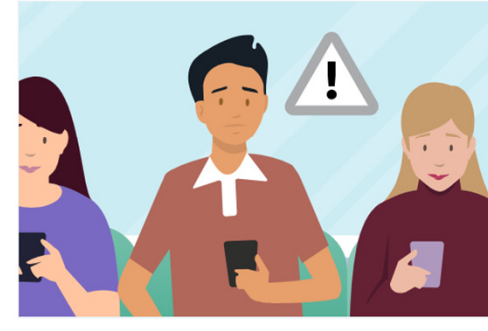

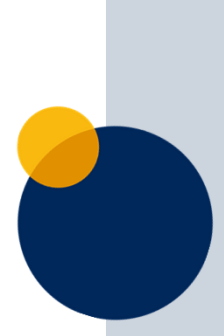

### **Digitale Geräte kennenlernen**

#### <sup>®</sup> Die Maus bedienen - so geht's!

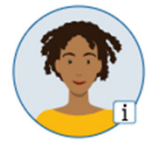

⊙ Was passiert, wenn Anton die Maus hin- und herbewegt? Das probiert er direkt einmal aus.

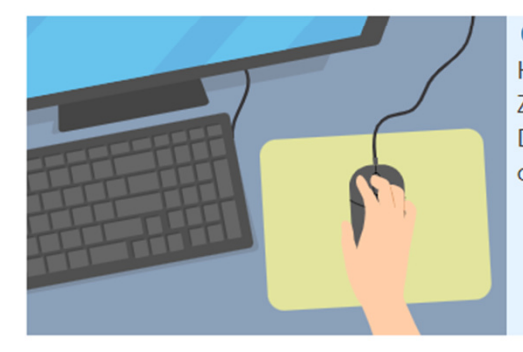

⊙ Um die Maus zu bedienen, legst du deine Handfläche so auf die Maus, dass der Zeigefinger auf der linken Maustaste liegt. Den Handballen legst du dabei am besten auf dem Tisch ab.

⊙ Wenn du die Maus ein wenig hin- und herbewegst, siehst du auf dem Bildschirm

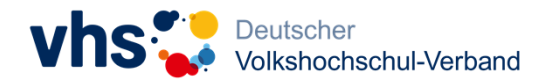

### **Digitale Geräte bedienen**

#### **© Die Maus und ihre Bedienelemente**

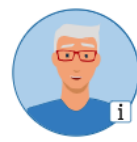

⊙ Die Maus hat zwei Tasten, die linke Maustaste und die rechte Maustaste. Dazwischen liegt ein kleines Rad, das nennt man Scrollrad.

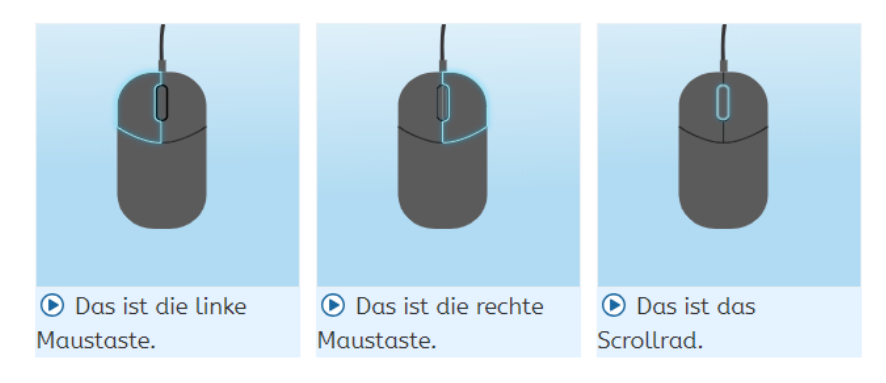

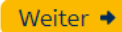

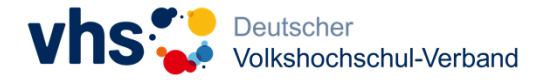

### **Verschiedene Übungsformate**

#### ⊕ Du bist dran!

<sup>⊙</sup> Was passt? Ordne zu.

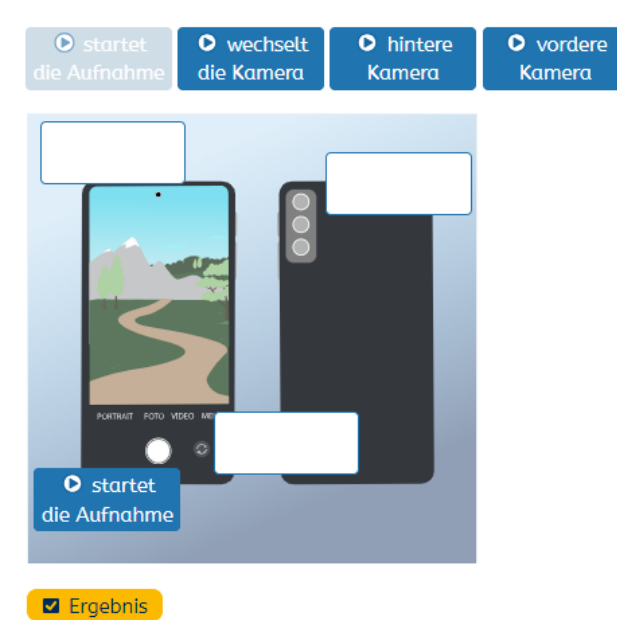

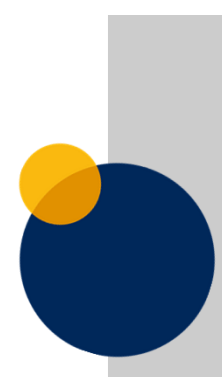

### Augen auf beim Online-Kauf

Worauf solltest du achten?

**Finde die Paare.** 

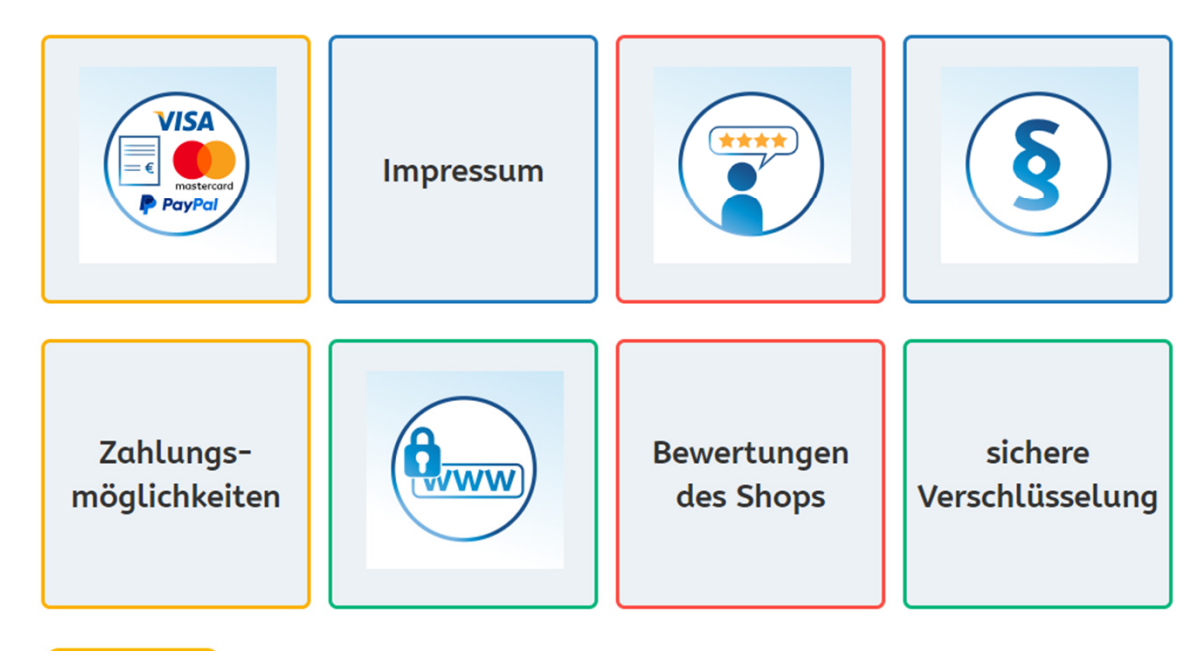

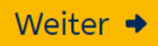

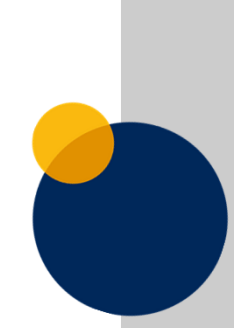

#### ⊕ Teste dein Wissen!

⊕ Was ist richtig? Wähle aus.

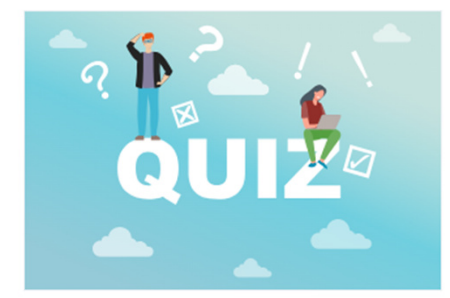

#### Wie kannst du dein Smartphone sichern, sodass nur du es entsperren kannst?

O mit einer Telefonhülle

- O mit einem Entsperr-Muster
- O mit einer Folie

#### Warum legen manche Menschen ihren Finger auf ihr Smartphone, wenn sie es in die Hand nehmen?

O um das Smartphone zu entsperren

- O um zu fühlen, wie warm es ist
- O um das Internet zu entsperren

#### Kannst du zum Entsperren auch Zahlen nutzen?

O Ja, ich kann mir eine Entsperr-Nummer ausdenken.

O Ja, aber nur die Zahlen 1, 2 und 3.

O Nein, Zahlen eignen sich nicht zum Entsperren.

#### Welche Möglichkeit zum Entsperren gibt es noch?

- O Schütteln
- O Umdrehen
- O Gesichtserkennung

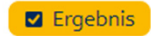

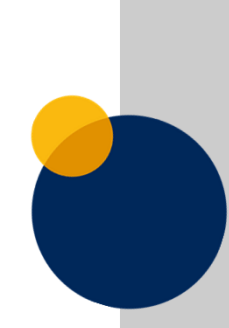

#### <sup>®</sup> Äpfel pflücken mit einem Doppelklick

<sup>®</sup> Beweg den Mauszeiger auf einen Apfel. Der Zeiger wird nun zu einer Hand.

<sup>6</sup> Drück die linke Maustaste mit dem Zeigefinger zweimal schnell hintereinander. Pflück so alle fünf Äpfel.

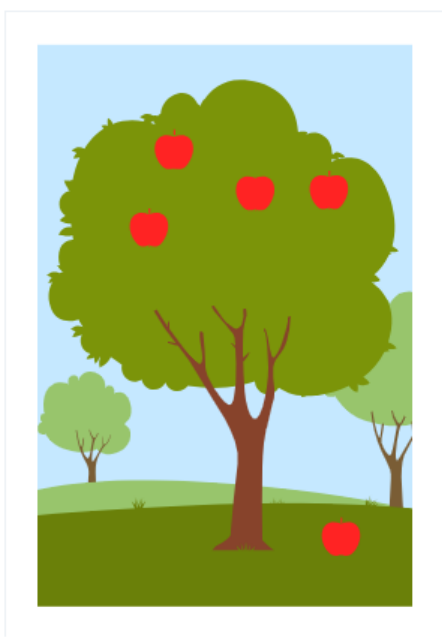

<sup>®</sup> Wenn alle fünf Äpfel auf der Wiese liegen, bist du fertig und hast den Doppeklick erfolgreich geübt. Super!

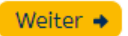

### **Abschluss mit Tinka**

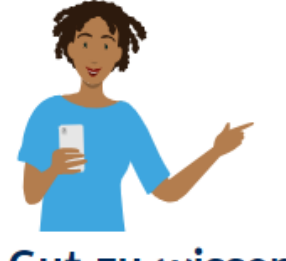

#### Gut zu wissen!

· Um mit deinem Smartphone zu telefonieren, eine Nachricht zu schreiben oder etwas in den Kalender einzutragen, brauchst du Apps. Einige Apps sind standardmäßig schon auf deinem Smartphone installiert.

#### • Apps - Programme auf dem Smartphone

Apps sind kleine Programme, die bestimmte Funktionen erfüllen. Einige findest du schon auf deinem Smartphone, wenn du es kaufst. Das sind oft die Standard-Apps Telefon, Messages, Kamera, Uhr, Kalender und Apps zum Surfen im Internet wie der Browser Chrome oder die Suchmaschine Google.

#### • App-Updates

Updates sind in jedem Fall sinnvoll. Die Hersteller der Apps können so Sicherheitslücken schließen und weitere Funktionen zur Verfügung stellen. Daher solltest du deine Apps regelmäßig aktualisieren.

#### Weiter →

### **Lernergebnisse**

#### **<sup>®</sup>Meine Ergebnisse**  $\odot$  > Bestätigung  $\rightarrow$  Übersicht  $\circledcirc$  Auszeichnungen Problembeen und Weiterlernen Problemissen und Weiterlemen Informationen und Daten Informationen und Daten Basis  $\theta_{Q_{S/\mathfrak{g}}}$ Neommunikation und Zusammenarbeit  $\bullet$  kommunikation und Zusammenrangit **C** Scherheite und Deterschutz **O** Sicherheit und Dokenschutz Meine<br>Digitale Welt **Meine Digitale Welt Bosis** Basis **Basis Basis** Basis Digitale Inhalte erstellen G Digitale Inhalte erstellen

### **Auszeichnungen**

#### **<sup>®</sup>Meine Ergebnisse**

 $\odot$   $\rightarrow$  Übersicht > Auszeichnungen (e) Bestätigung

#### *®Besondere Erfolge*

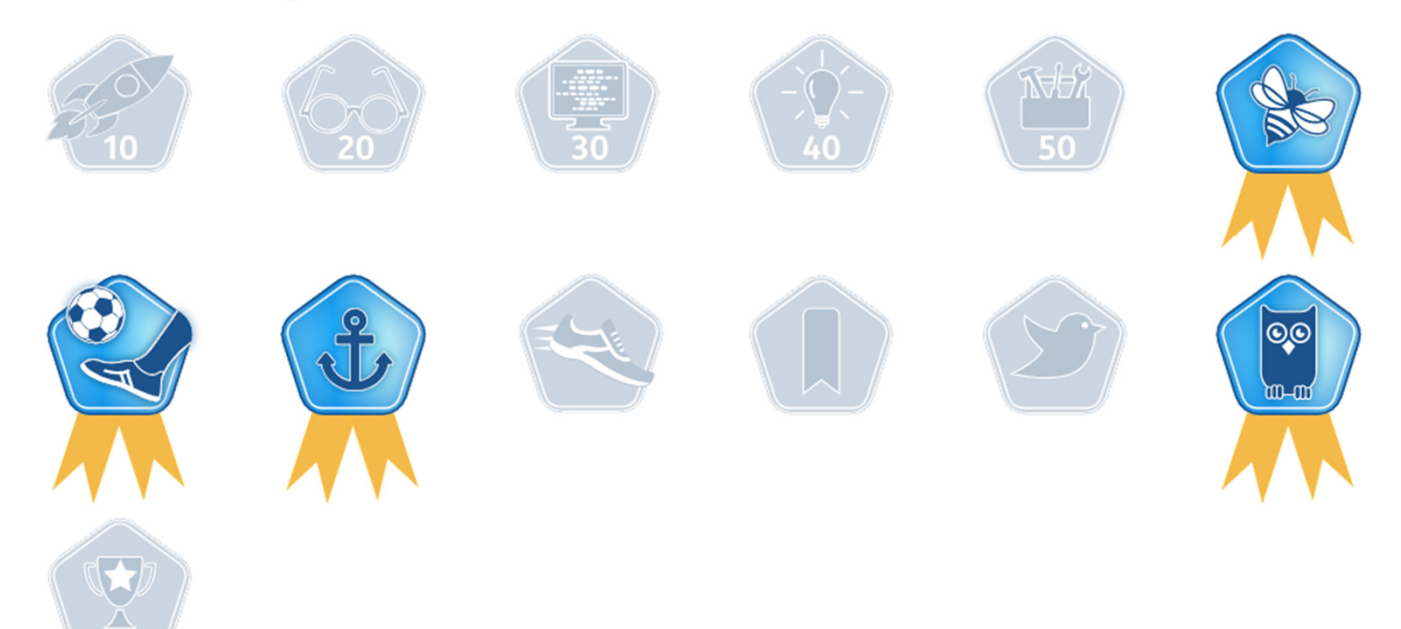

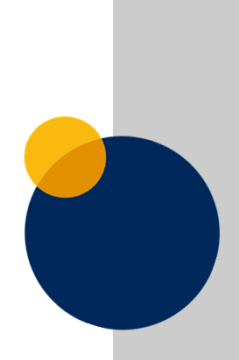

# **Rallye**

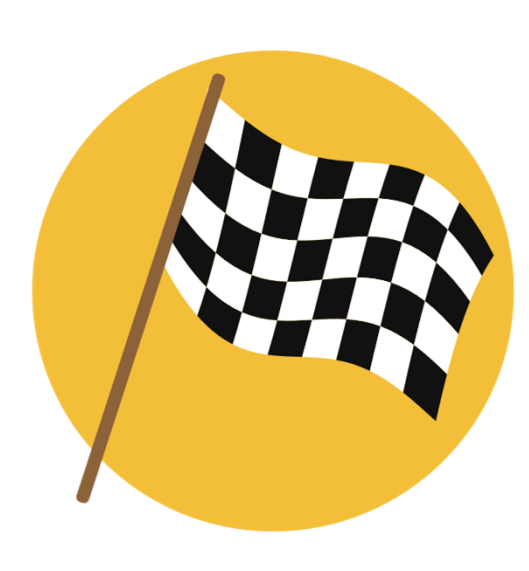

### **Rallye**

Öffnen Sie die Seite **digitale-welt.vhs-lernportal.de**.

Loggen Sie sich mit Ihrem bestehenden **Lernenden-Account** oder als **Gast** ein:

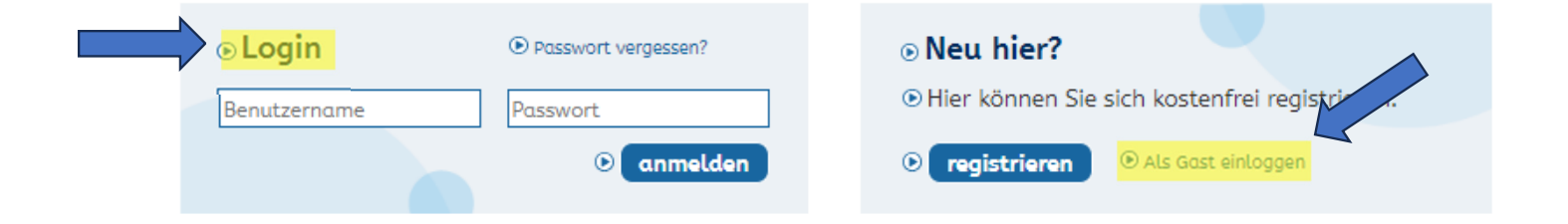

**Teamwork**: Notieren Sie sich Ihre Ergebnisse und tauschen Sie sich anschließend im Team darüber aus.

Partner A:Nennen Sie zwei Module aus dem Kompetenzbereich **Kommunikation und Zusammenarbeit** und setzen diese auf Ihre **Merkliste.**Wo finden Sie die **gemerkten** Module?

Partner B:Nennen Sie zwei Module aus dem Kompetenzbereich **Problemlösen und Weiterlernen** und setzen diese auf Ihre **Merkliste.** Wo finden Sie die **gemerkten** Module?

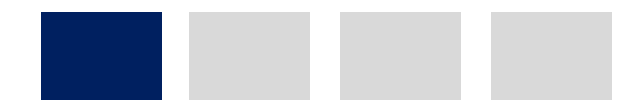

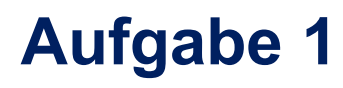

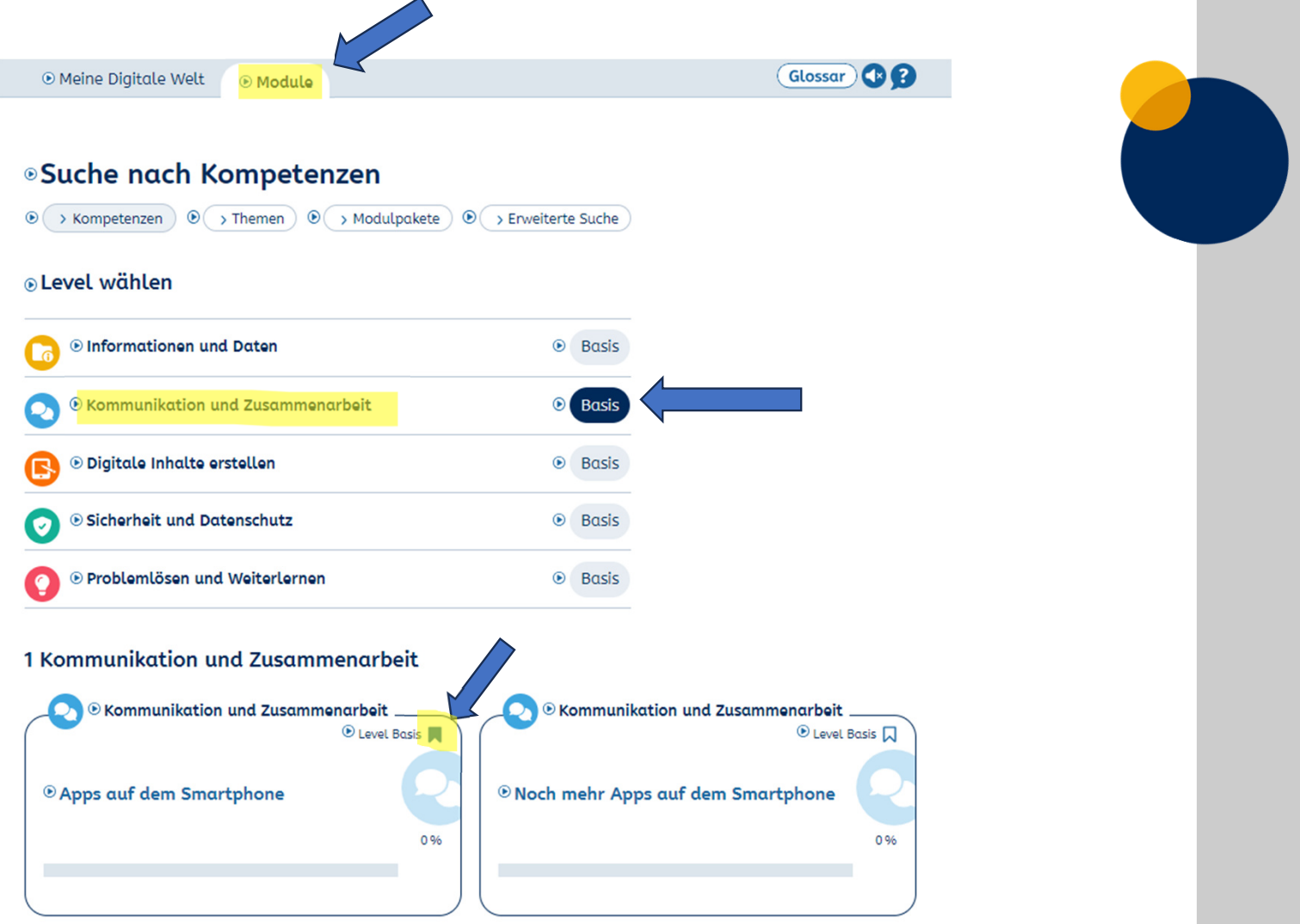

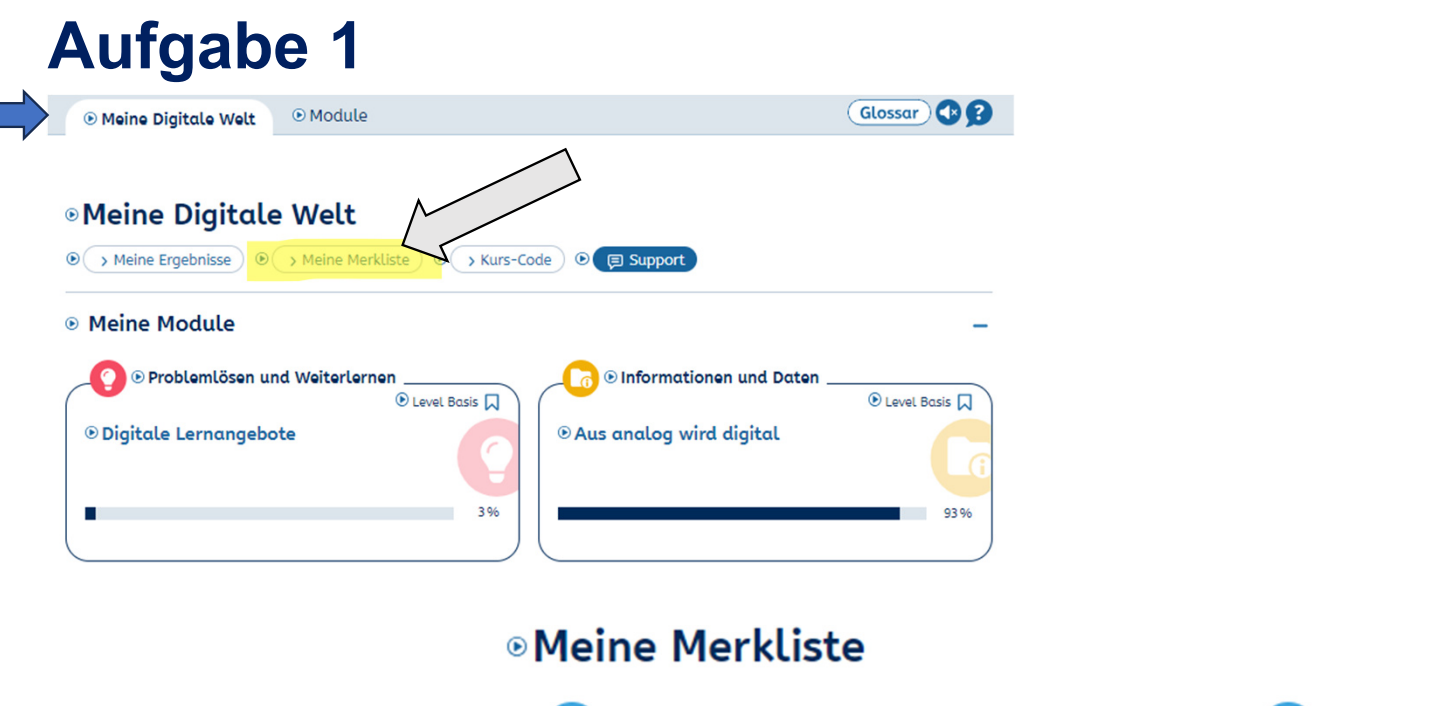

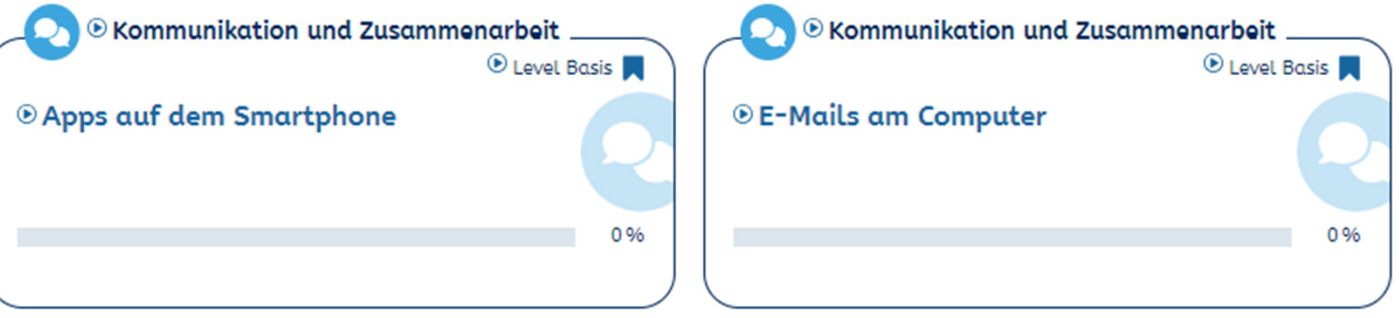

Partner A:Welche und wie viele Module beinhaltet das Modulpaket "Filterblase, **Fake News und Co. erkennen"**?

Partner B:

 Welche und wie viele Module beinhaltet das Modulpaket **"Fit mit dem Smartphone"**?

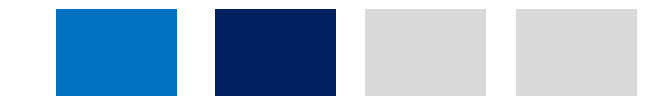

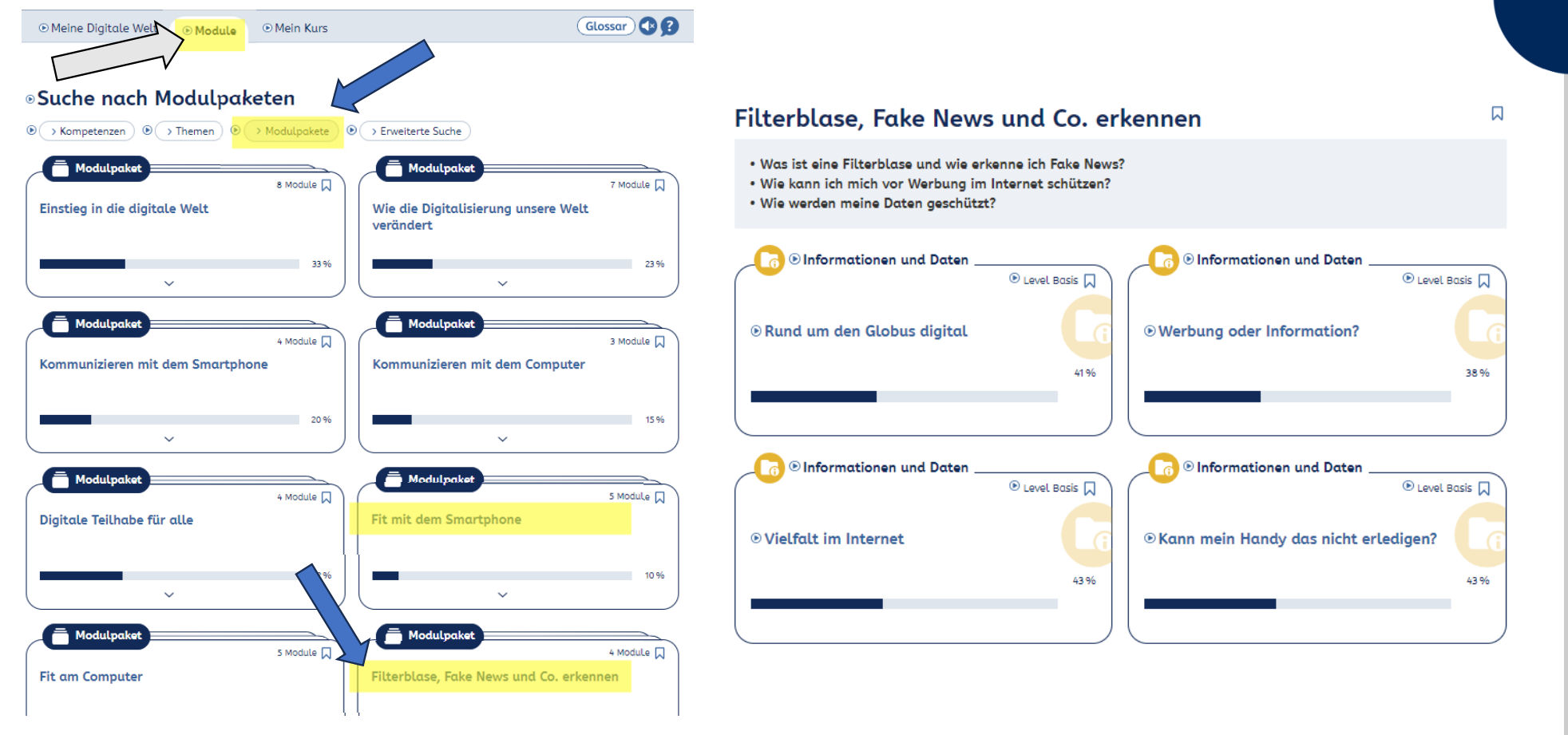

Wählen Sie das Modul **"Gesundheit digital"** im Kompetenzbereich **Informationen und Daten** aus.

Schauen Sie sich gemeinsam das **Einstiegsvideo** auf der zweiten Seite an. Worum geht es in diesem Video?

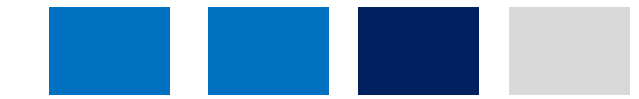

Digitalkompetenz stärken mit dem vhs-Lernportal // Tuğba Kleinert

Frau Jung spricht mit ihrer Ärztin, Frau Dr. Thelen.

#### <sup>®</sup> Herzkontrolle aus der Ferne

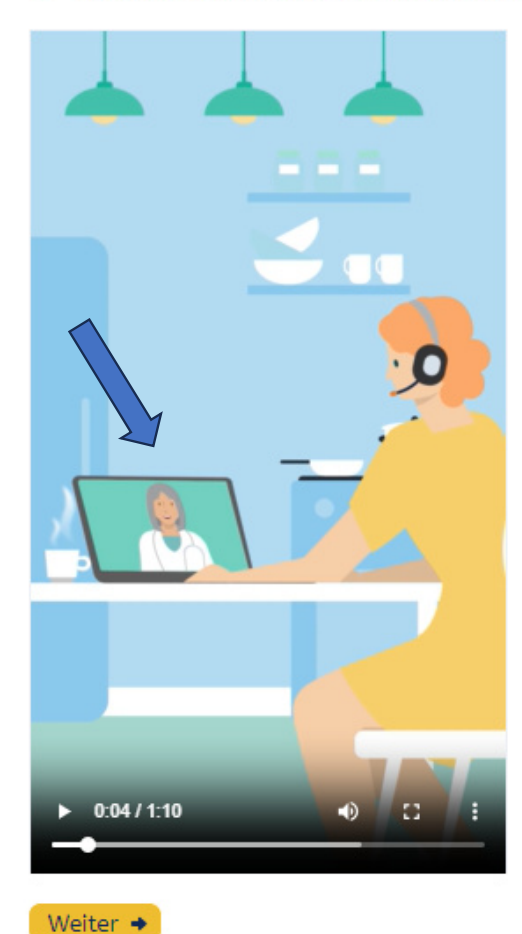

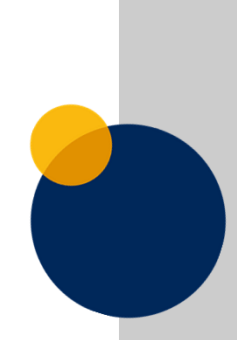

Wählen Sie das Modul **"Sicherheitseinstellungen am Smartphone"** im Kompetenzbereich **Sicherheit und Datenschutz** aus.

Auf einer der ersten Seite erklärt **Ben**, wofür die Abkürzung PIN steht. Suchen Sie Bens Begriffs-Hinweis heraus!

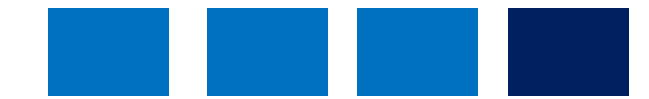

#### **© Die Bildschirmsperre**

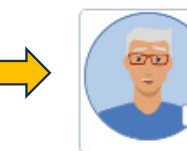

D PIN ist die Abkürzung für Persönliche Identifkations-Nummer. Diese Geheimnummer kennt niemand außer dir. Du solltest sie sicher aufbewahren und niemandem mitteilen.

⊕ Mit einer Bildschirmsperre kannst du verhindern, dass andere Personen ungefragt dein Smartphone benutzen können. Du sperrst den Bildschirm, indem du einmal kurz auf den Ausschaltknopf drückst. Oder du legst fest, dass der Bildschirm nach einer gewissen Zeit automatisch ausgeht.

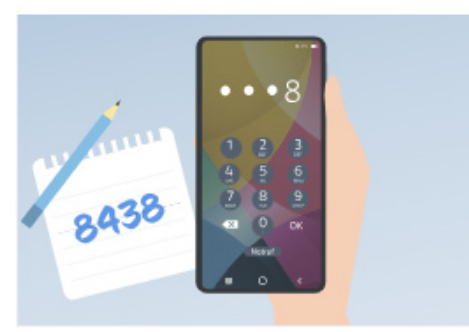

<sup>●</sup> Entsperren kannst du den Bildschirm je

nach Gerät mit einer PIN, einem Muster oder einem Kennwort. Bei vielen Geräten ist sogar ein Fingerabdruck oder Gesichtserkennung möglich. All das kannst du in den Einstellungen festlegen.

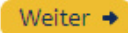

Digitalkompetenz stärken mit dem vhs-Lernportal // Tuğba Kleinert

45

# **Funktionen für Tutor\*innen**

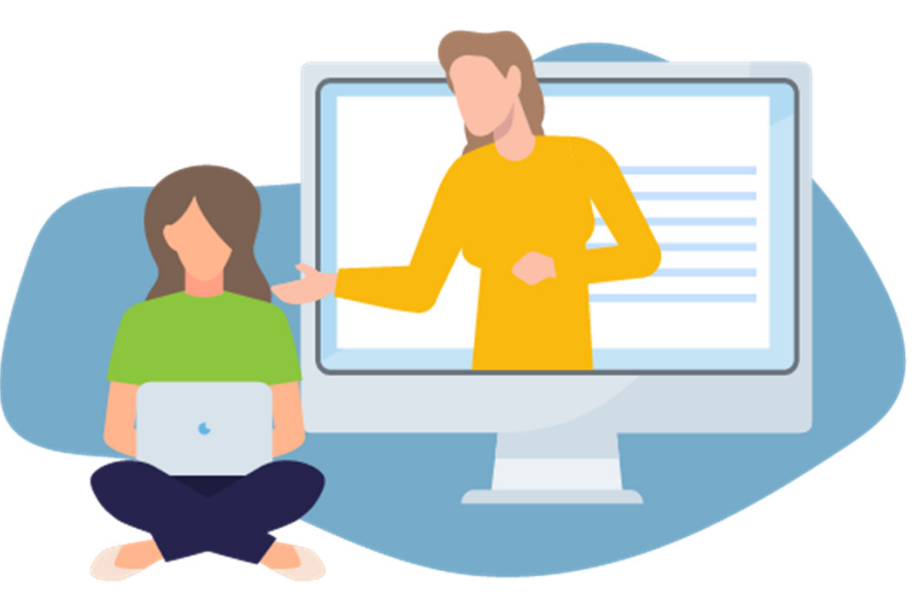

### **Modulpakte erstellen, bearbeiten und zuweisen**

**https://www.vhs-lernportal.de/modulpakete**

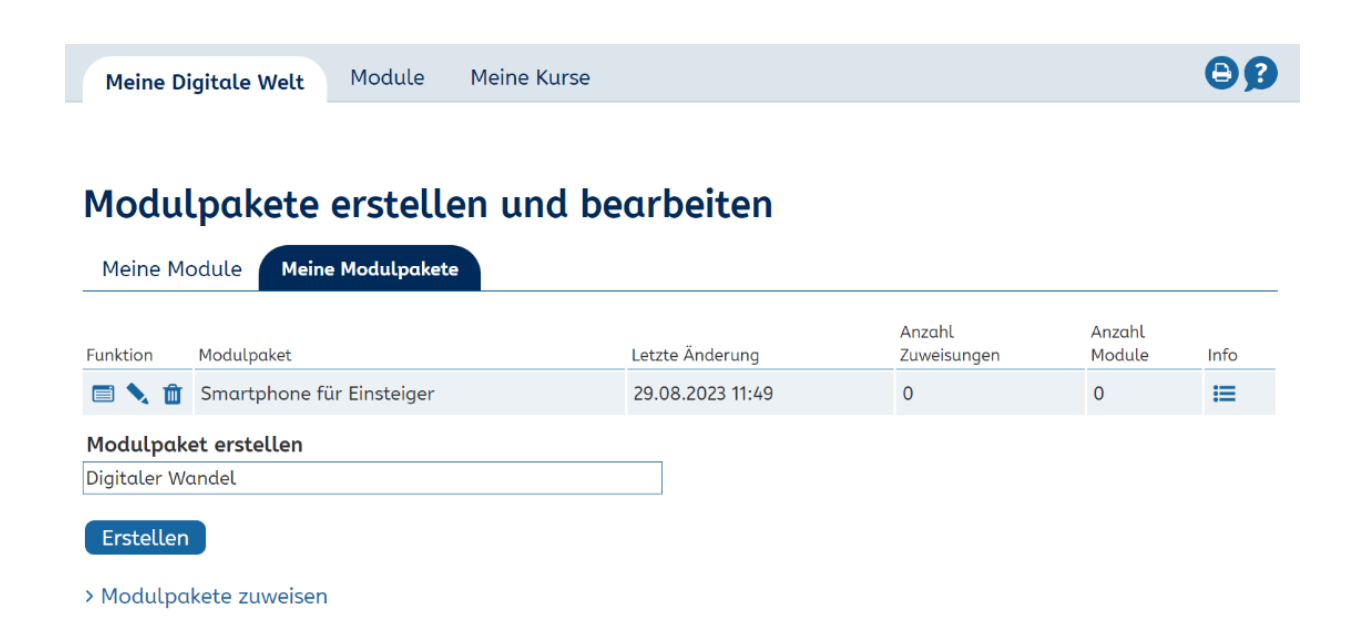

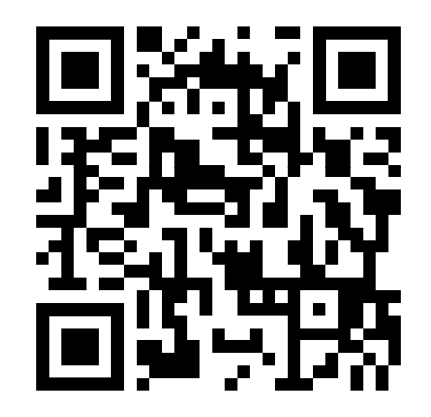

Schritt-für-Schritt Anleitung

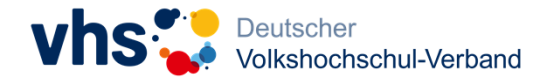

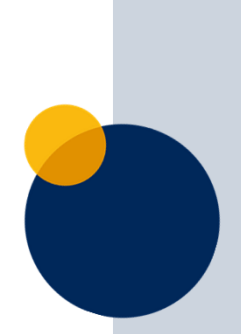

Glossar **C** 

### **Digitaler Kursraum**

 $\odot$  Meine Digitale Welt

**■** Module

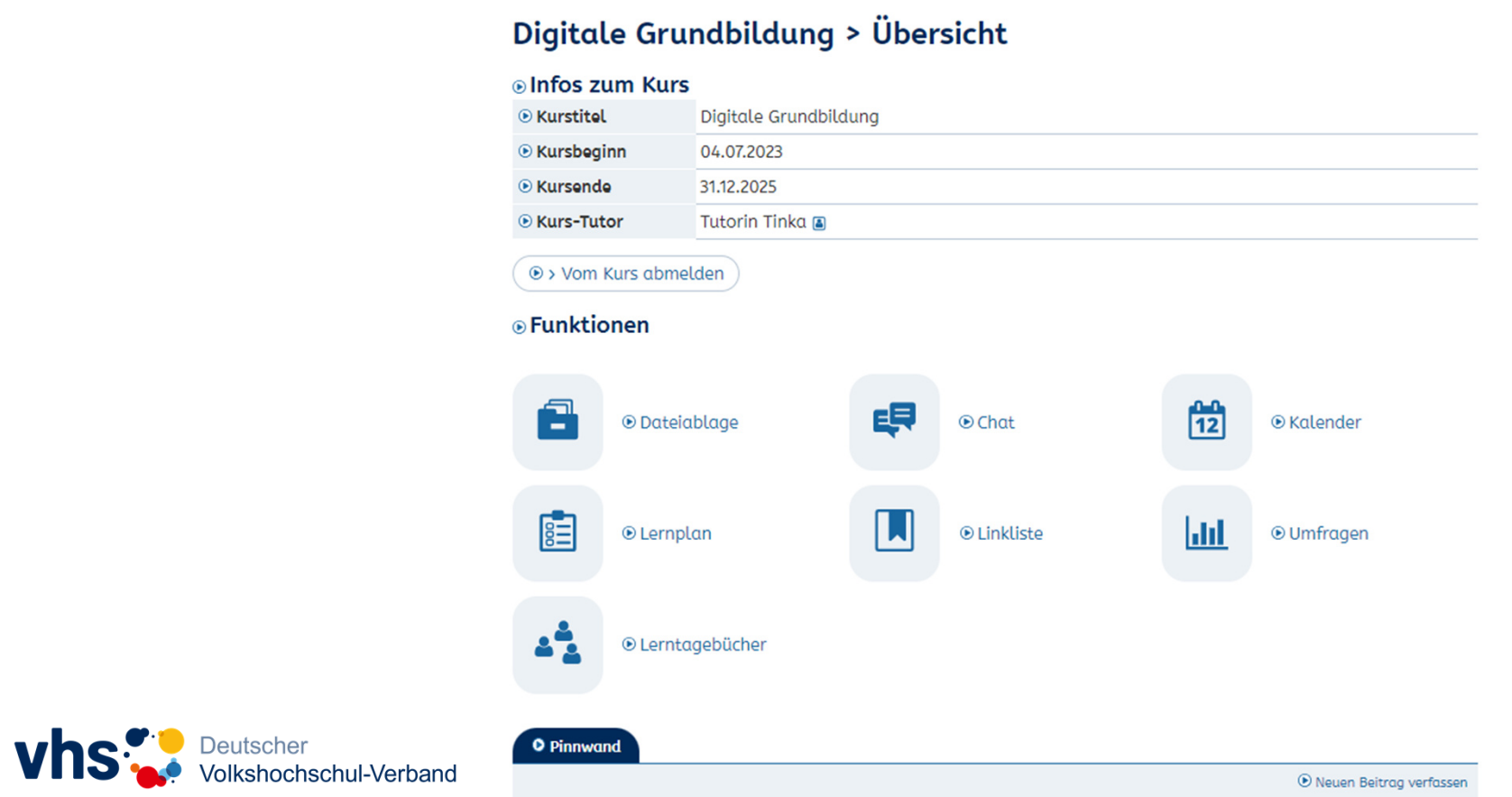

⊕ Mein Kurs

### Haben Sie schon Ideen, wie Sie die "Digitale Welt" einsetzen könnten?

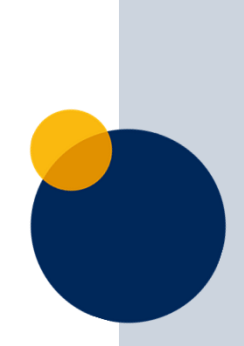

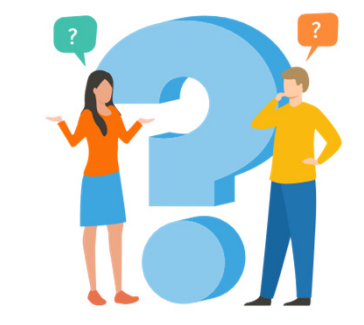

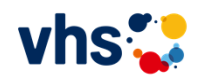

### **Einsatzmöglichkeiten**

- •Grundbildungsangebote
- Lerncafés

•

…

- •IT-Einstiegskurse für Senior\*innen
- •Kurse für Deutsch als Zweitsprache
- •Schulabschlusskurse

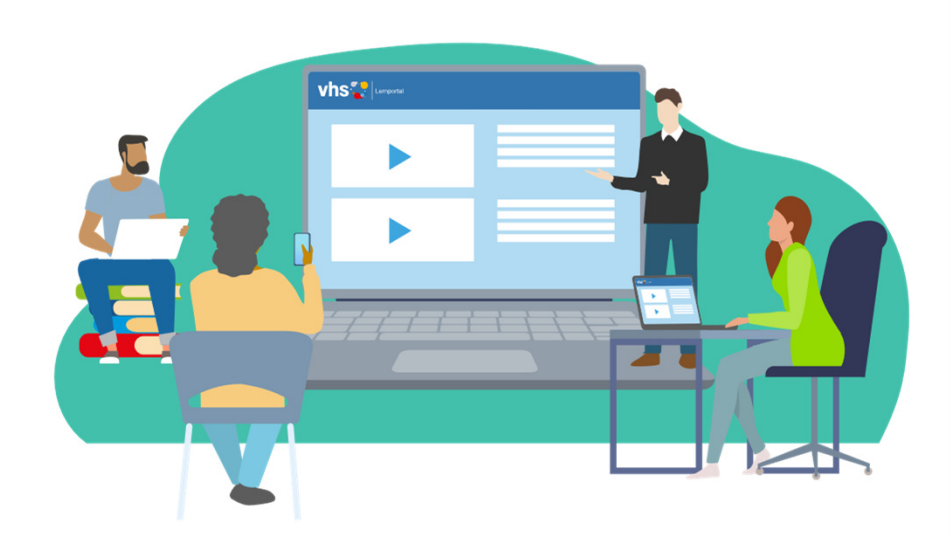

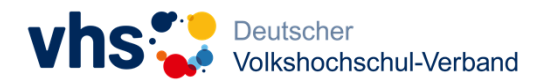

# **Schulungen und Material**

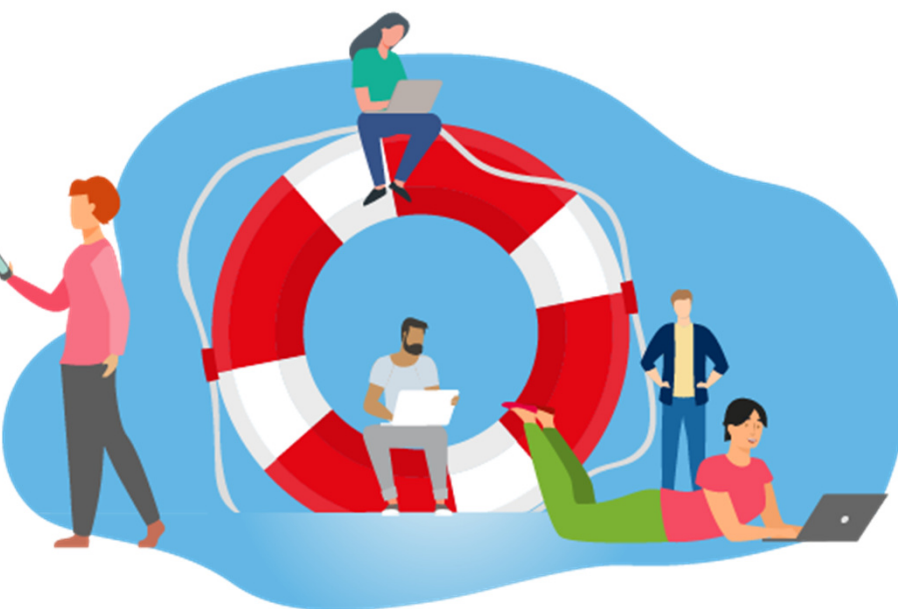

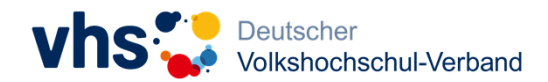

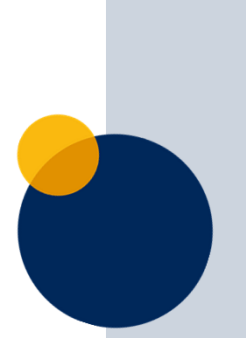

### **Weiterführende Schulungen**

Alle Angebote sind **kostenfrei**.

Mehr Infos auf**vhs-lernportal.de/schulungen**

Individualisierte Schulungen auf Nachfrage möglich.

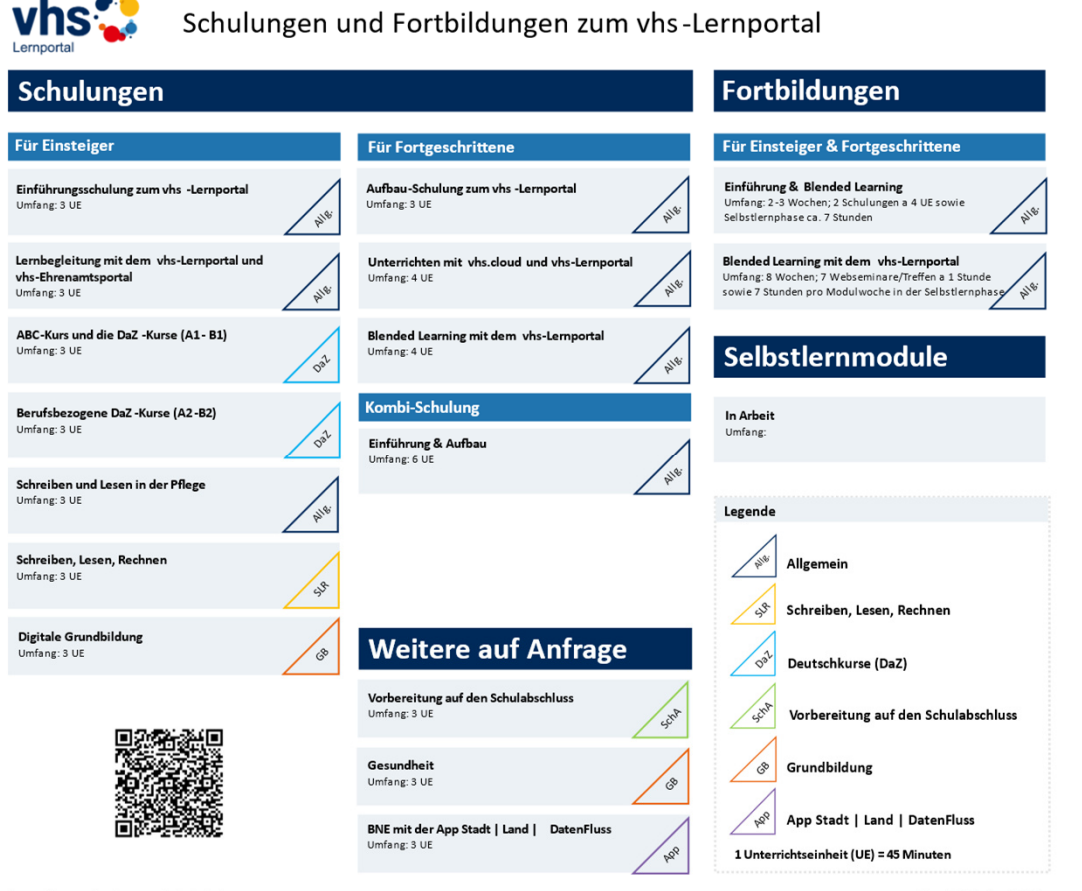

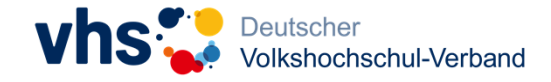

https://www.vhs-lernportal.de/schulunger

Stand: Oktober 2023

### **Zusatzmaterial für die Digitale Welt**

- Übersichtsseite: **www.vhs-lernportal.de/digitale-welt**
- $\bullet$  Factsheet "Digitale Welt"
- Modulübersicht Lerninhalte im Detail
- Kurzanleitung für Lernende und Lernbegleiter\*innen
- Kurzanleitung eigene Modulpakete erstellen und zuweisen

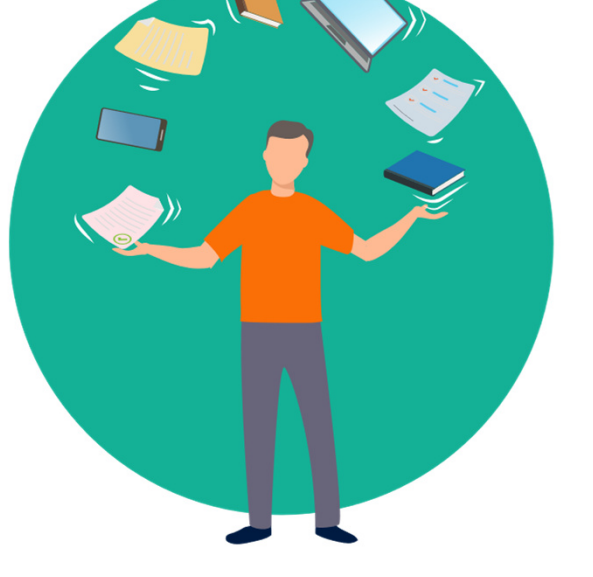

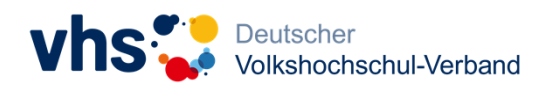

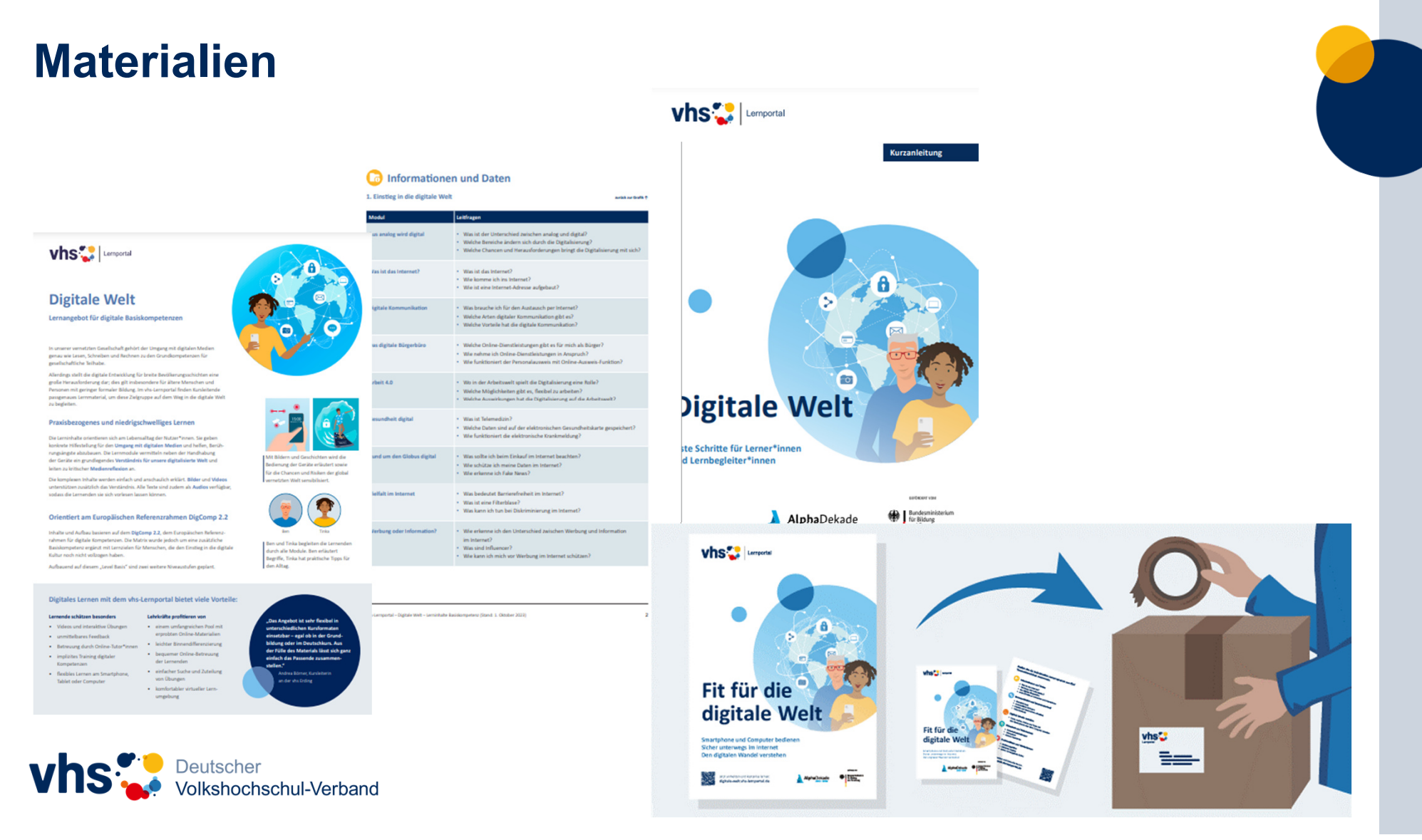

#### 

### **Was ist noch geplant?**

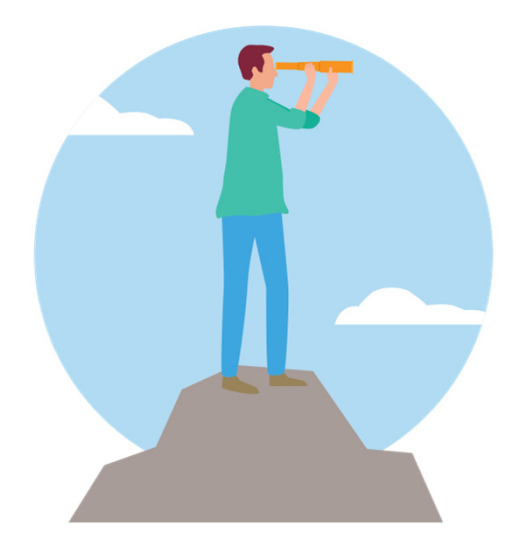

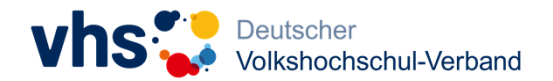

- weitere Level
- weitere Module
- Unterrichtsideen und -Materialien
- Bedienungsanleitung für Kursleitende
- Zusammenarbeit mit Lerngruppen aus der Praxis zur Optimierung der Benutzerfreundlichkeit

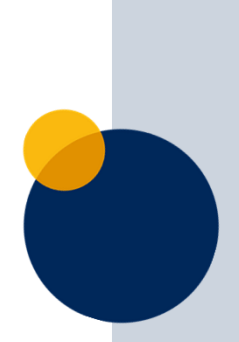

### **Zusammenarbeit mit Lern-Gruppen aus der Praxis**

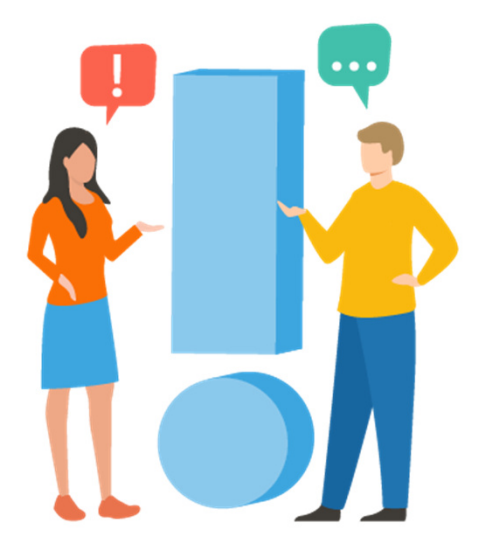

Sie unterrichten und hätten Interesse, die "Digitale Welt" mit Ihren Lernenden zu testen? Dann freuen wir uns über Ihre Kontaktaufnahme!(Carina Jung – jung@dvv-vhs.de)

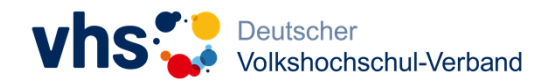

# **Austausch und Fragen**

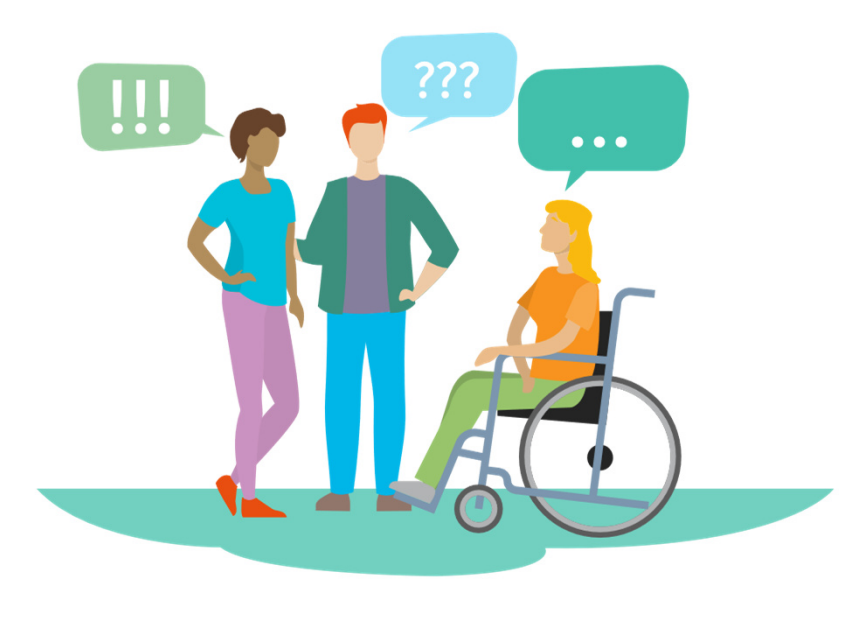

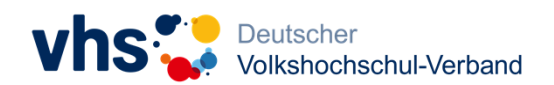

### vhs:

### **Vielen Dank!**

Tuğba Kleinertkleinert@dvv-vhs.de

GEFÖRDERT VOM

AlphaDekade

Bundesministerium für Bildung und Forschung

### Die Mischung macht's.

Analoges und digitales Lernen in DaZ und Grundbildung

Fachtag | 16.03.2024vhs Frankfurt a.M.

58